# <span id="page-0-0"></span>**Dell™ Inspiron™ 1012 szervizelési kézikönyv**

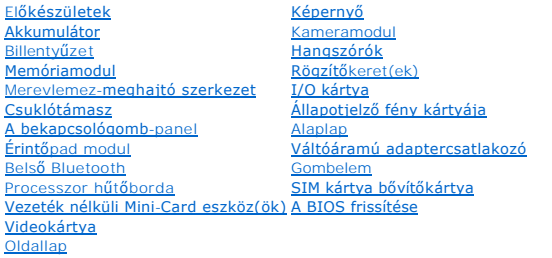

## **Megjegyzések, figyelmeztetések és óvintézkedések**

**MEGJEGYZÉS:** A MEGJEGYZÉSEK a számítógép biztonságosabb és hatékonyabb használatát elősegítő fontos tudnivalókat tartalmaznak.

**FIGYELMEZTETÉS: A VIGYÁZAT! jelzések az utasítások be nem tartása esetén esetlegesen bekövetkező hardversérülés vagy adatvesztés veszélyére hívják fel a figyelmet.** 

**VIGYÁZAT! A "FIGYELEM!" jelzés az esetleges tárgyi és személyi sérülés, illetve az életveszély lehetőségére hívja fel a figyelmet.** $\bigwedge$ 

# **A dokumentumban közölt információ külön értesítés nélkül is megváltozhat. © 2010 Dell Inc. Minden jog fenntartva.**

A Dell Inc. előzetes írásos engedélye nélkül szigorúan tilos a dokumentumokat bármilyen módon sokszorosítani.

A szövegben használt védjegyek:a *Dell, a DELL* embléma és az *inspiron* a Dell Inc. védjegyejta Biletototh SIG, Inc. birtokában lévő handata tanan a melyet a Dell<br>licenc keretében használ; a *Microsoft* és *Windows* a Mic

A dokumentumban egyéb védjegyek és védett nevek is szerepelhetnek, amelyek a védjegyeztek cégre, edamint annak termékeire vonatkoznak. A Dell Inc.<br>elhárít minden, a sajátján kívüli védjegyekkel és márkanevekel kapcsolatban

**Engedélyezett modell P04T sorozat Engedélyezett típus P04T001**

**2010. jan. Mód. A00**

### <span id="page-1-0"></span> **Akkumulátor**

**Dell™ Inspiron™ 1012 szervizelési kézikönyv** 

- [Az akkumulátor eltávolítása](#page-1-1)
- [Az akkumulátor cseréje](#page-1-2)
- VIGYAZAT! A számítógép belsejében végzett munka előtt olvassa el figyelmesen a számítógéphez mellékelt biztonsági tudnivalókat. További<br>biztonsági útmutatásokat az előírásoknak való megfelelőséget ismertető www.dell.com/re
- FIGYELMEZTETES: Az elektrosztatikus kisülés elkerülése érdekében földelje magát csuklóra erősíthető földelőkábellel vagy úgy, hogy<br>rendszeresen festetlen fém felülethez ér (például a számítógép csatlakozóihoz).
- **FIGYELMEZTETÉS: A számítógépen csak hivatalos szakember végezhet javításokat. A Dell™ engedélye nélkül végzett szerviztevékenységre a garanciavállalás nem vonatkozik.**
- **FIGYELMEZTETÉS: A számítógép sérülésének elkerülése végett, csak az ehhez a Dell modellhez tervezett akkumulátort használjon. Ne használjon más Dell számítógéphez gyártott akkumulátort.**

# <span id="page-1-1"></span>**Az akkumulátor eltávolítása**

- 1. Kövesse a El[őkészületek](file:///C:/data/systems/ins1012/hu/sm/before.htm#wp1435071) című fejezetben olvasható utasításokat.
- 2. Fordítsa fel a számítógépet.
- 3. Csúsztassa a telepzáró reteszt nyitott állásba.
- 4. Emelje ki az akkumulátort az akkumulátor-rekeszből.

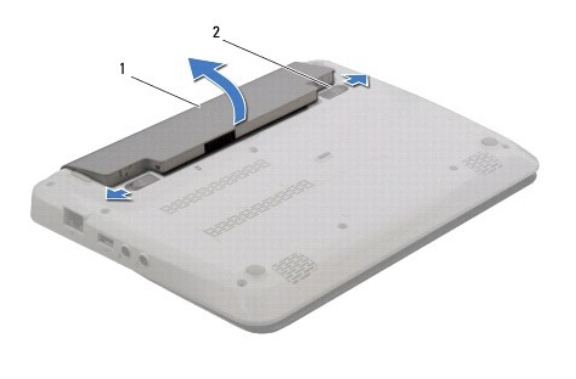

akkumulátor  $2$  az akkumulátor kioldóreteszei (2 db)

# <span id="page-1-2"></span>**Az akkumulátor cseréje**

### $\triangle$  FIGYELMEZTETÉS: A számítógép sérülésének elkerülése végett, csak az ehhez a Dell modellhez tervezett akkumulátort használjon.

Igazítsa az akkumulátoron található füleket az akkumulátorrekesz nyílásaihoz, és óvatsan nyomja le az akkumulátort, amíg az a helyére kattan.

### <span id="page-2-0"></span> **Előkészületek**

- **Dell™ Inspiron™ 1012 szervizelési kézikönyv**
- [Ajánlott eszközök](#page-2-1)
- **4 számítógép kikap**
- Miel[őtt elkezdene dolgozni a számítógép belsejében](#page-2-3)

Ez az útmutató a számítógép alkatrészeinek be- és kiszerelését ismerteti. Ha másként nem jelezzük, minden folyamat az alábbi feltételek teljesülését feltételezi:

- 1 Végrehajtotta [A számítógép kikapcsolása](#page-2-2) és a Miel[őtt elkezdene dolgozni a számítógép belsejében](#page-2-3) szakaszokban leírt lépéseket.
- l Elolvasta a számítógépével szállított biztonsági útmutatásokat*.*
- l A komponenseket a kiszerelési művelet fordított sorrendben való elvégzésével cserélheti ki vagy amennyiben külön vásárolta meg szerelheti be.

# <span id="page-2-1"></span>**Ajánlott eszközök**

A jelen dokumentumban szereplő eljárások a következő eszközöket igényelhetik:

- l Kis, laposélű csavarhúzó
- l Philips csavarhúzó
- l lapos műanyag pálca
- l A BIOS végrehajtható frissítőprogram rendelkezésre áll a **support.dell.com** honlapon.

# <span id="page-2-2"></span>**A számítógép kikapcsolása**

- **FIGYELMEZTETÉS: Az adatvesztés elkerülése érdekében a számítógép kikapcsolása előtt mentsen el és zárjon be minden megnyitott fájlt, és lépjen ki minden programból.**
- 1. Mentsen el és zárjon be minden nyitott fájlt, majd lépjen ki minden futó programból.
- 2. Microsoft<sup>®</sup> Windows XP esetében kattintson a Start→ Kikapcsolás lehetőségre.

MicrosoftWindows 7 esetében kattintson a Start-ra **3**, kattintson a nyílra **14**, majd kattintson a Lezárás-ra.

Miután az operációs rendszer leállt, a számítógép kikapcsol.

3. Győződjön meg a számítógép és a csatlakoztatott eszközök kikapcsolt állapotáról. Amennyiben a számítógép és a csatlakoztatott eszközök nem<br>kapcsolnak ki automatikusan az operációs rendszer bezárásakor, nyomja meg, és ta számítógép ki nem kapcsol.

### <span id="page-2-3"></span>**Mielőtt elkezdene dolgozni a számítógép belsejében**

A számítógép potenciális károsodásának elkerülése és a saját biztonsága érdekében tartsa be az alábbi biztonsági irányelveket.

- VIGYAZAT! A számítógép belsejében végzett munka előtt olvassa el figyelmesen a számítógéphez mellékelt biztonsági tudnivalókat. További<br>biztonsági útmutatásokat az előírásoknak való megfelelőséget ismertető www.dell.com/re
- FIGYELMEZTETES: Az elektrosztatikus kisülés elkerülése érdekében földelje magát csuklóra erősíthető földelőkábellel vagy úgy, hogy<br>rendszeresen festetlen fém felülethez ér (például a számítógép csatlakozóihoz)
- FIGYELMEZTETES: Bánjon óvatosan a komponensekkel és a kártyákkal. Ne érjen hozzá a kártyán lévő komponensekhez vagy érintkezőkhöz. A<br>kártyát tartsa a szélénél vagy a fém szerelőkeretnél fogva. A komponenseket, például a mi
- **FIGYELMEZTETÉS: A számítógépen csak hivatalos szakember végezhet javításokat. A Dell™ engedélye nélkül végzett szerviztevékenységre a garanciavállalás nem vonatkozik.**
- FIGYELMEZTETES: A kábelek kihúzásakor ne magát a kábelt, hanem a csatlakozót vagy a feszültségmentesítő hurkot húzza meg. Néhány kábel<br>csatlakozója reteszelő kialakítással van ellátva; a kábel eltávolításakor kihúzás előtt

**FIGYELMEZTETÉS: A számítógép károsodásának elkerülése érdekében végezze el az alábbi műveleteket, mielőtt a számítógép belsejébe nyúl.** 

- 1. Győződjön meg arról, hogy a munkaasztal sima és tiszta, hogy megelőzze a számítógép fedelének karcolódását.
- 2. Kapcsolja ki a számítógépet (lásd **A számítógép kikapcsolása**).
- **FIGYELMEZTETÉS: A hálózati kábel kihúzásakor először a számítógépből húzza ki a kábelt, majd a hálózati eszközből.**
- 3. Húzzon ki minden telefonkábelt és hálózati kábelt a számítógépből.
- 4. Nyomja be és vegye ki a 3 az 1-ben memóriakártya-olvasóban lévő kártyákat.
- 5. Áramtalanítsa a számítógépet és minden csatolt eszközt.
- **FIGYELMEZTETÉS: Ahhoz, hogy az alaplap sérülését elkerülje, vegye ki a fő akkumulátort (lásd: [Az akkumulátor eltávolítása](file:///C:/data/systems/ins1012/hu/sm/battery.htm#wp1442926)), mielőtt a számítógép belsejében dolgozni kezd.**
- 6. Távolítsa el az akkumulátort (lásd: [Az akkumulátor eltávolítása](file:///C:/data/systems/ins1012/hu/sm/battery.htm#wp1442926)).
- 7. Fordítsa a számítógépet fedőlappal felfelé, nyissa fel a kijelzőt, nyomja meg a tápfeszültség gombot hogy az alaplap földelődjön.

# <span id="page-4-0"></span> **A BIOS frissítése**

**Dell™ Inspiron™ 1012 szervizelési kézikönyv** 

- 1. Kapcsolja be a számítógépet.
- 2. Látogasson el a **support.dell.com/support/downloads** webhelyre.
- 3. A számítógépen keresse meg a BIOS frissítőfájlt:

**MEGJEGYZÉS:** A számítógép szervizcímkéje a számítógép alján található.

Ha rendelkezik a számítógépe szervizcímkéjével:

- a. Kattintson az **Enter a Service Tag** (Szervizcímke beírása) lehetőségre.
- b. Az **Enter a service tag:** (Szervizcímke beírása:) mezőbe írja be a szervizcímkét, kattintson a **Go** (Indít) gombra, majd lépjen tovább ide: [4. lépés](#page-4-1).

Ha nem rendelkezik a számítógépe szervizcímkéjével:

- a. Kattintson a **Select Model** (Típus kiválasztása) pontra.
- b. A **Select Your Product Family** (Termékcsalád kiválasztása) listából válassza ki a termék típusát.
- c. A **Select Your Product Line** (Termékvonal kiválasztása) listából válassza ki a termék márkáját.
- d. A **Select Your Product Model** (Termékmodell kiválasztása) listából válassza ki a termék modellszámát.

**MEGJEGYZÉS:** Ha másik modellt választott, és újra szeretné kezdeni a műveletet, kattintson a menü jobb felső sarkában lévő **Start Over** (Újrakezdés) lehetőségre.

- e. Kattintson a **Confirm** (Megerősítés) lehetőségre.
- <span id="page-4-1"></span>4. A képernyőn megjelenik az eredmények listája. Kattintson a **BIOS** lehetőségre.
- 5. A legfrissebb BIOS fájl letöltéséhez kattintson a **Download Now** (Letöltés most) gombra. Megjelenik a **File Download** (Fájl letöltése) ablak.
- 6. A **Mentés** gombra kattintva a fájlt az asztalra mentheti. A fájl az asztalra töltődik le.
- 7. Kattintson a **Close** (Bezárás) gombra, mikor a **Download Complete** (Letöltés kész) ablak megjelenik. A fájl ikonja megjelenik az asztalon, és ugyanazt a nevet kapja, mint a letöltött BIOS frissítőfájl.
- 8. Kattintson duplán az asztalon a fájl ikonjára, és kövesse a képernyőn megjelenő utasításokat.

### <span id="page-5-0"></span> **Belső Bluetooth® vezeték nélküli technológiás kártya Dell™ Inspiron™ 1012 szervizelési kézikönyv**

[A Bluetooth kártya eltávolítása](#page-5-1)

- [A Bluetooth kártya visszahelyezése](#page-5-2)
- VIGYAZAT! A számítógép belsejében végzett munka előtt olvassa el figyelmesen a számítógéphez mellékelt biztonsági tudnivalókat. További<br>biztonsági útmutatásokat az előírásoknak való megfelelőséget ismertető www.dell.com/re
- FIGYELMEZTETES: Az elektrosztatikus kisülés elkerülése érdekében földelje magát csuklóra erősíthető földelőkábellel vagy úgy, hogy<br>rendszeresen festetlen fém felülethez ér (például a számítógép csatlakozóihoz).
- **FIGYELMEZTETÉS: A számítógépen csak hivatalos szakember végezhet javításokat. A Dell™ engedélye nélkül végzett szerviztevékenységre a garanciavállalás nem vonatkozik.**
- **FIGYELMEZTETÉS: Ahhoz, hogy az alaplap sérülését elkerülje, vegye ki a fő akkumulátort (lásd: [Az akkumulátor eltávolítása](file:///C:/data/systems/ins1012/hu/sm/battery.htm#wp1442926)), mielőtt a számítógép belsejében dolgozni kezd.**

Amennyiben a számítógépével együtt Bluetooth vezeték nélküli kártyát is rendelt, az már telepítve van.

# <span id="page-5-1"></span>**A Bluetooth kártya eltávolítása**

- 1. Kövesse az El[őkészületek](file:///C:/data/systems/ins1012/hu/sm/before.htm#wp1435071) fejezetben leírt utasításokat.
- 2. Távolítsa el az akkumulátort (lásd: [Az akkumulátor eltávolítása](file:///C:/data/systems/ins1012/hu/sm/battery.htm#wp1442926))
- 3. Távolítsa el a billentyűzetet (lásd: A billenty[űzet eltávolítása](file:///C:/data/systems/ins1012/hu/sm/keyboard.htm#wp1201059)).
- 4. Távolítsa el a merevlemez-meghajtó szerkezetet (lásd: A merevlemez- [meghajtó szerkezet eltávolítása](file:///C:/data/systems/ins1012/hu/sm/hdd.htm#wp1179926))
- 5. Távolítsa el a kéztámaszt (lásd: **A csuklótámasz eltávolítása**).
- 6. Távolítsa el a csavart, amely a Bluetooth kártyát az alaplaphoz rögzíti.
- 7. Fölfelé húzva válassza le a Bluetooth kártyát az alaplapon található csatlakozóról.

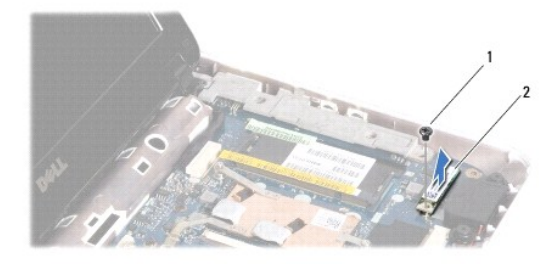

1 csavar 2 Bluetooth kártya

### <span id="page-5-2"></span>**A Bluetooth kártya visszahelyezése**

- 1. Kövesse a következő fejezet utasításait: El[őkészületek](file:///C:/data/systems/ins1012/hu/sm/before.htm#wp1435071).
- 2. Igazítsa a Bluetooth kártyát az alaplapon lévő foglalatba, majd nyomja le.
- 3. Helyezze vissza a csavart, amely a Bluetooth kártyát az alaplaphoz rögzíti.
- 4. Helyezze vissza a kéztámasz szerelvényt (lásd: **A csuklótámasz visszaszerelése**).
- 5. Helyezze vissza a merevlemez-meghajtó szerkezetet (lásd: A merevlemez- [meghajtó szerkezet visszahelyezése](file:///C:/data/systems/ins1012/hu/sm/hdd.htm#wp1181804)).
- 6. Helyezze vissza a billentyűzetet (lásd: A billenty[űzet visszahelyezése](file:///C:/data/systems/ins1012/hu/sm/keyboard.htm#wp1179994)).
- 7. Helyezze vissza az akkumulátort (lásd: [Az akkumulátor cseréje](file:///C:/data/systems/ins1012/hu/sm/battery.htm#wp1443274)).
- FIGYELMEZTETES: Mielőtt bekapcsolná a számítógépet, helyezzen vissza minden csavart, és győződjön meg róla, hogy nem maradt csavar a<br>számítógép belsejében. A számítógép belsejében maradt, vissza nem helyezett csavarok káro

<span id="page-7-0"></span> **Kameramodul** 

**Dell™ Inspiron™ 1012 szervizelési kézikönyv** 

- [A kamera modul eltávolítása](#page-7-1)
- [A kamera modul visszahelyezése](#page-7-2)
- VIGYAZAT! A számítógép belsejében végzett munka előtt olvassa el figyelmesen a számítógéphez mellékelt biztonsági tudnivalókat. További<br>biztonsági útmutatásokat az előírásoknak való megfelelőséget ismertető www.dell.com/re
- FIGYELMEZTETES: Az elektrosztatikus kisülés elkerülése érdekében földelje magát csuklóra erősíthető földelőkábellel vagy úgy, hogy<br>rendszeresen festetlen fém felülethez ér (például a számítógép csatlakozóihoz).
- **FIGYELMEZTETÉS: A számítógépen csak hivatalos szakember végezhet javításokat. A Dell™ engedélye nélkül végzett szerviztevékenységre a garanciavállalás nem vonatkozik.**
- **FIGYELMEZTETÉS: Ahhoz, hogy az alaplap sérülését elkerülje, vegye ki a fő akkumulátort (lásd: [Az akkumulátor eltávolítása](file:///C:/data/systems/ins1012/hu/sm/battery.htm#wp1442926)), mielőtt a számítógép belsejében dolgozni kezd.**

# <span id="page-7-1"></span>**A kamera modul eltávolítása**

- 1. Kövesse a El[őkészületek](file:///C:/data/systems/ins1012/hu/sm/before.htm#wp1435071) című fejezetben olvasható utasításokat.
- 2. Távolítsa el az akkumulátort (lásd: [Az akkumulátor eltávolítása](file:///C:/data/systems/ins1012/hu/sm/battery.htm#wp1442926)).
- 3. Távolítsa el a billentyűzetet (lásd: A billenty[űzet eltávolítása](file:///C:/data/systems/ins1012/hu/sm/keyboard.htm#wp1201059)).
- 4. Távolítsa el a merevlemez-meghajtó szerkezetet (lásd: A merevlemez- [meghajtó szerkezet eltávolítása](file:///C:/data/systems/ins1012/hu/sm/hdd.htm#wp1179926)).
- 5. Távolítsa el a kéztámaszt (lásd: [A csuklótámasz eltávolítása](file:///C:/data/systems/ins1012/hu/sm/palmrest.htm#wp1044787)).
- 6. Távolítsa el az oldallapot (lásd: [Oldallap eltávolítása](file:///C:/data/systems/ins1012/hu/sm/hingecov.htm#wp1035974)).
- 7. Távolítsa el a kijelzőegységet (lásd: **A kijelz[ő kiszerelése](file:///C:/data/systems/ins1012/hu/sm/display.htm#wp1212160)**).
- 8. Távolítsa el a kijelzőelőlapot (lásd: A kijelzőel[őlap eltávolítása](file:///C:/data/systems/ins1012/hu/sm/display.htm#wp1212652)).
- 9. Válassza le a kamerakábelt a kameramodul csatlakozójáról.
- 10. Óvatosan távolítsa el a kijelző burkolatába beszorult kameramodult.

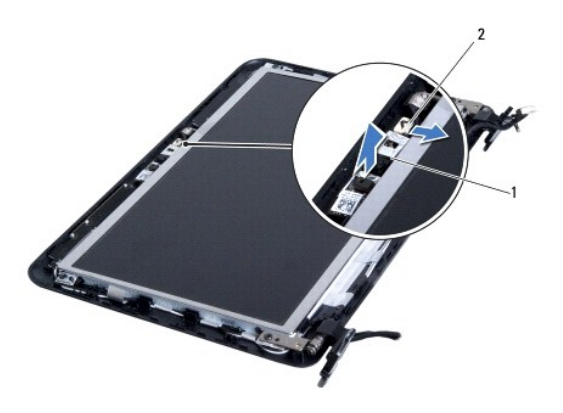

kameramodul 2 kamerakábel csatlakozója

### <span id="page-7-2"></span>**A kamera modul visszahelyezése**

- 1. Kövesse a El[őkészületek](file:///C:/data/systems/ins1012/hu/sm/before.htm#wp1435071) című fejezetben olvasható utasításokat.
- 2. Az illesztési jelek segítségével illessze a kameramodult a képernyőburkolatra.
- 3. Tegye vissza a kameramodult a megfelelő helyre.
- 4. Csatlakoztassa a kamerakábelt a kameramodul csatlakozójához.
- 5. Helyezze vissza a kijelzőelőlapot (lásd: A kijelzőel[őlap visszahelyezése](file:///C:/data/systems/ins1012/hu/sm/display.htm#wp1207247)).
- 6. Helyezze vissza a kijelzőegységet (lásd: [A képernyő szerelvény visszahelyezése](file:///C:/data/systems/ins1012/hu/sm/display.htm#wp1205821)).
- 7. Helyezze vissza az oldallapot (lásd: A sarokfed[őlap visszahelyezése](file:///C:/data/systems/ins1012/hu/sm/hingecov.htm#wp1036191)).
- 8. Helyezze vissza a csuklótámasz szerkezetet. (lásd: <u>[A csuklótámasz visszaszerelése](file:///C:/data/systems/ins1012/hu/sm/palmrest.htm#wp1059721)</u>).
- 9. Helyezze vissza a merevlemez-meghajtó tartókeretét (lásd: A merevlemez- [meghajtó szerkezet visszahelyezése](file:///C:/data/systems/ins1012/hu/sm/hdd.htm#wp1181804)).
- 10. Helyezze vissza a billentyűzetet (lásd: A billenty[űzet visszahelyezése](file:///C:/data/systems/ins1012/hu/sm/keyboard.htm#wp1179994)).
- 11. Helyezze vissza az akkumulátort (lásd: [Az akkumulátor cseréje](file:///C:/data/systems/ins1012/hu/sm/battery.htm#wp1443274)).
- FIGYELMEZTETES: Mielőtt bekapcsolná a számítógépet, helyezzen vissza minden csavart, és győződjön meg róla, hogy nem maradt csavar a<br>számítógép belsejében. A számítógép belsejében maradt, vissza nem helyezett csavarok káro

### <span id="page-9-0"></span> **Gombelem**

**Dell™ Inspiron™ 1012 szervizelési kézikönyv** 

- [A gombelem eltávolítása](#page-9-1)
- [A gombelem visszahelyezése](#page-9-2)
- VIGYAZAT! A számítógép belsejében végzett munka előtt olvassa el figyelmesen a számítógéphez mellékelt biztonsági tudnivalókat. További<br>biztonsági útmutatásokat az előírásoknak való megfelelőséget ismertető www.dell.com/re
- FIGYELMEZTETES: Az elektrosztatikus kisülés elkerülése érdekében földelje magát csuklóra erősíthető földelőkábellel vagy úgy, hogy<br>rendszeresen festetlen fém felülethez ér (például a számítógép csatlakozóihoz).
- **FIGYELMEZTETÉS: A számítógépen csak hivatalos szakember végezhet javításokat. A Dell™ engedélye nélkül végzett szerviztevékenységre a garanciavállalás nem vonatkozik.**
- **FIGYELMEZTETÉS: Ahhoz, hogy az alaplap sérülését elkerülje, vegye ki a fő akkumulátort (lásd: [Az akkumulátor eltávolítása](file:///C:/data/systems/ins1012/hu/sm/battery.htm#wp1442926)), mielőtt a számítógép belsejében dolgozni kezd.**

## <span id="page-9-1"></span>**A gombelem eltávolítása**

- 1. Kövesse a El[őkészületek](file:///C:/data/systems/ins1012/hu/sm/before.htm#wp1435071) című fejezetben olvasható utasításokat.
- 2. Távolítsa el az akkumulátort (lásd: [Az akkumulátor eltávolítása](file:///C:/data/systems/ins1012/hu/sm/battery.htm#wp1442926)).
- 3. Kövesse a [2. lépés](file:///C:/data/systems/ins1012/hu/sm/sysboard.htm#wp1040727) és a [18. lépés](file:///C:/data/systems/ins1012/hu/sm/sysboard.htm#wp1043227) közötti utasításokat itt: [Az alaplap kiszerelése](file:///C:/data/systems/ins1012/hu/sm/sysboard.htm#wp1032066).
- 4. Egy műanyag pálca segítségével óvatosan emelje ki a gombelemet az alaplapon található aljzatból.

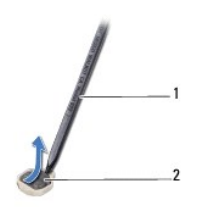

1 műanyag pálca 2 gombelem

## <span id="page-9-2"></span>**A gombelem visszahelyezése**

- 1. Kövesse a El[őkészületek](file:///C:/data/systems/ins1012/hu/sm/before.htm#wp1435071) című fejezetben olvasható utasításokat.
- 2. Helyezze a gombelemet pozitív oldalával fölfelé az alaplapon található aljzatba.
- 3. Kövesse a [3. lépés](file:///C:/data/systems/ins1012/hu/sm/sysboard.htm#wp1043093) és a [21. lépés](file:///C:/data/systems/ins1012/hu/sm/sysboard.htm#wp998291) közötti utasításokat itt: [Az alaplap cseréje](file:///C:/data/systems/ins1012/hu/sm/sysboard.htm#wp1044267).

FIGYELMEZTETES: Mielőtt bekapcsolná a számítógépet, helyezzen vissza minden csavart, és győződjön meg róla, hogy nem maradt csavar a<br>számítógép belsejében. A számítógép belsejében maradt, vissza nem helyezett csavarok káro

#### <span id="page-10-0"></span> **Processzor hűtőborda Dell™ Inspiron™ 1012 szervizelési kézikönyv**

- A processzor hűt[őrácsának eltávolítása](#page-10-1)
- A processzor hűt[őrácsának visszahelyezése](#page-10-2)
- VIGYAZAT! A számítógép belsejében végzett munka előtt olvassa el figyelmesen a számítógéphez mellékelt biztonsági tudnivalókat. További<br>biztonsági útmutatásokat az előírásoknak való megfelelőséget ismertető www.dell.com/re
- **VIGYÁZAT! Ha a processzor hűtőbordáját akkor távolítja el a számítógépből, amikor az meleg, ne érjen a hűtőborda fém burkolatához.**
- **FIGYELMEZTETÉS: Az elektrosztatikus kisülés elkerülése érdekében földelje magát csuklóra erősíthető földelőkábellel vagy úgy, hogy rendszeresen festetlen fém felülethez ér (például a számítógép csatlakozóihoz).**
- **FIGYELMEZTETÉS: A számítógépen csak hivatalos szakember végezhet javításokat. A Dell™ engedélye nélkül végzett szerviztevékenységre a garanciavállalás nem vonatkozik.**
- **FIGYELMEZTETÉS: Ahhoz, hogy az alaplap sérülését elkerülje, vegye ki a fő akkumulátort (lásd: [Az akkumulátor eltávolítása](file:///C:/data/systems/ins1012/hu/sm/battery.htm#wp1442926)), mielőtt a számítógép belsejében dolgozni kezd.**

# <span id="page-10-1"></span>**A processzor hűtőrácsának eltávolítása**

- 1. Kövesse a El[őkészületek](file:///C:/data/systems/ins1012/hu/sm/before.htm#wp1435071) című fejezetben olvasható utasításokat.
- 2. Távolítsa el az akkumulátort (lásd: [Az akkumulátor eltávolítása](file:///C:/data/systems/ins1012/hu/sm/battery.htm#wp1442926)).
- 3. Távolítsa el a billentyűzetet (lásd: A billenty[űzet eltávolítása](file:///C:/data/systems/ins1012/hu/sm/keyboard.htm#wp1201059)).
- 4. Távolítsa el a merevlemez-meghajtó szerkezetet (lásd: A merevlemez- [meghajtó szerkezet eltávolítása](file:///C:/data/systems/ins1012/hu/sm/hdd.htm#wp1179926)).
- 5. Távolítsa el a kéztámaszt (lásd: [A csuklótámasz eltávolítása](file:///C:/data/systems/ins1012/hu/sm/palmrest.htm#wp1044787)).
- 6. Lazítsa meg a két rögzített csavart, amelyek a processzor hűtőbordáját az alaplaphoz rögzítik.

**MEGJEGYZÉS:** A videokártyát (opcionális) a processzor hűtőbordájának csavara rögzíti, és kiugrik, ha eltávolítja a processzor hűtőbordáját.

7. Emelje le a processzor hűtőbordáját az alaplapról.

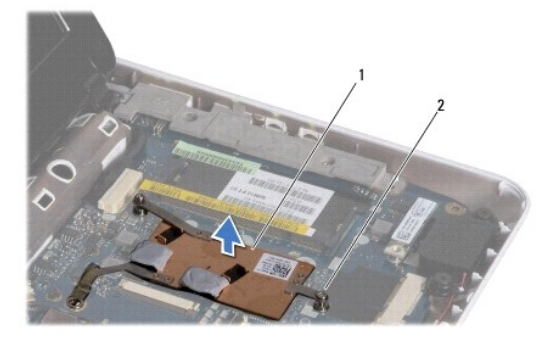

1 a processzor hűtőrácsa 2 rögzítőcsavarok (2)

## <span id="page-10-2"></span>**A processzor hűtőrácsának visszahelyezése**

**MEGJEGYZÉS:** Ez a művelet azt feltételezi, hogy már eltávolította a processzor hűtőrácsát, és készen áll a cseréjére.

**MEGJEGYZÉS:** Az eredeti hűtőborda cseréjekor a hűtőrács újra felhasználható. Ha a hűtőbordát kicseréli, használja a készletben lévő hővezetőt a hőelvezetés biztosításához.

- 1. Kövesse a El[őkészületek](file:///C:/data/systems/ins1012/hu/sm/before.htm#wp1435071)című fejezetben olvasható utasításokat.
- 2. Nyomja le a videokártyát a nyílásba, és helyezze a processzor hűtőbordáját az alaplapra.
- 3. Igazítsa össze a két rögzítőcsavart a processzor hűtőbordáján az alaplapon levő csavarfuratokkal és rögzítse a csavarokat.
- 4. Helyezze vissza a csuklótámasz szerkezetet. (lásd: [A csuklótámasz visszaszerelése](file:///C:/data/systems/ins1012/hu/sm/palmrest.htm#wp1059721)).
- 5. Helyezze vissza a merevlemez-meghajtó tartókeretét (lásd: A merevlemez- [meghajtó szerkezet visszahelyezése](file:///C:/data/systems/ins1012/hu/sm/hdd.htm#wp1181804)).
- 6. Helyezze vissza a billentyűzetet (lásd: A billenty[űzet visszahelyezése](file:///C:/data/systems/ins1012/hu/sm/keyboard.htm#wp1179994)).
- 7. Helyezze vissza az akkumulátort (lásd: [Az akkumulátor cseréje](file:///C:/data/systems/ins1012/hu/sm/battery.htm#wp1443274)).

FIGYELMEZTETES: Mielőtt bekapcsolná a számítógépet, helyezzen vissza minden csavart, és győződjön meg róla, hogy nem maradt csavar a<br>számítógép belsejében. A számítógép belsejében maradt, vissza nem helyezett csavarok káro

### <span id="page-12-0"></span> **Váltóáramú adaptercsatlakozó Dell™ Inspiron™ 1012 szervizelési kézikönyv**

- [A váltóáramú adaptercsatlakozó eltávolítása](#page-12-1)
- [A váltóáramú adaptercsatlakozó visszahelyezése](#page-13-0)
- VIGYAZAT! A számítógép belsejében végzett munka előtt olvassa el figyelmesen a számítógéphez mellékelt biztonsági tudnivalókat. További<br>biztonsági útmutatásokat az előírásoknak való megfelelőséget ismertető www.dell.com/re
- FIGYELMEZTETES: Az elektrosztatikus kisülés elkerülése érdekében földelje magát csuklóra erősíthető földelőkábellel vagy úgy, hogy<br>rendszeresen festetlen fém felülethez ér (például a számítógép csatlakozóihoz).
- **FIGYELMEZTETÉS: A számítógépen csak hivatalos szakember végezhet javításokat. A Dell™ engedélye nélkül végzett szerviztevékenységre a garanciavállalás nem vonatkozik.**
- **FIGYELMEZTETÉS: Ahhoz, hogy az alaplap sérülését elkerülje, vegye ki a fő akkumulátort (lásd: [Az akkumulátor eltávolítása](file:///C:/data/systems/ins1012/hu/sm/battery.htm#wp1442926)), mielőtt a számítógép belsejében dolgozni kezd.**

# <span id="page-12-1"></span>**A váltóáramú adaptercsatlakozó eltávolítása**

- 1. Kövesse a El[őkészületek](file:///C:/data/systems/ins1012/hu/sm/before.htm#wp1435071) című fejezetben olvasható utasításokat.
- 2. Távolítsa el az akkumulátort (lásd: [Az akkumulátor eltávolítása](file:///C:/data/systems/ins1012/hu/sm/battery.htm#wp1442926)).
- 3. Kövesse a [2. lépés](file:///C:/data/systems/ins1012/hu/sm/sysboard.htm#wp1040727) és a [17. lépés](file:///C:/data/systems/ins1012/hu/sm/sysboard.htm#wp1045728) közötti utasításokat itt: [Az alaplap kiszerelése](file:///C:/data/systems/ins1012/hu/sm/sysboard.htm#wp1032066).
- 4. Vegye le a bal oldali rögzítőkeretet (lásd [A bal oldali rögzítőkeret eltávolítása](file:///C:/data/systems/ins1012/hu/sm/supportb.htm#wp1179902)).
- 5. Távolítsa el a I/O kártyát (lásd: [Az I/O áramköri lap eltávolítása](file:///C:/data/systems/ins1012/hu/sm/io.htm#wp1179902)).
- 6. Jegyezze meg a váltóáramú adapter csatlakozókábelének útvonalát, és vegye ki a kábelt a kábelcvezetőből.

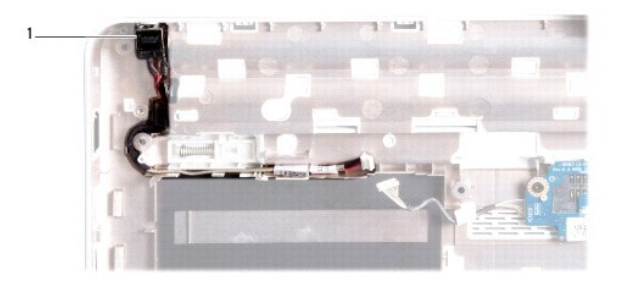

### 1 Hálózati tápadapter csatlakozó

7. A váltóáramú adapter kábelcsatlakozóját emelje ki a számítógép aljából.

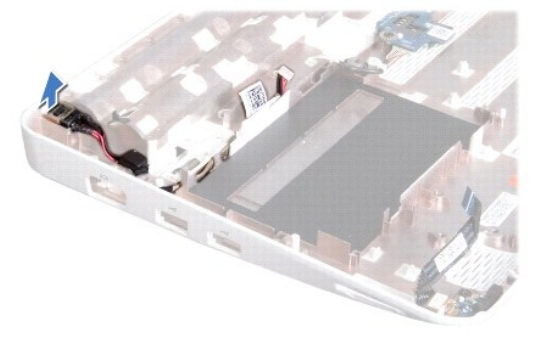

# <span id="page-13-0"></span>**A váltóáramú adaptercsatlakozó visszahelyezése**

- 1. Kövesse a El[őkészületek](file:///C:/data/systems/ins1012/hu/sm/before.htm#wp1435071) című fejezetben olvasható utasításokat.
- 2. Helyezze a váltóáramú adaptercsatlakozót a számítógép aljába.
- 3. Helyezze vissza a váltóáramú adapter kábelcsatlakozóját a vezetőbe.
- 4. Helyezze vissza az I/O kártyát (lásd: [Az I/O áramköri lap visszahelyezése](file:///C:/data/systems/ins1012/hu/sm/io.htm#wp1188628)).
- 5. Helyezze vissza a bal oldali rögzítőkeretet (lásd **A bal oldali rögzítőkeret visszahelyezése**).
- 6. Kövesse a [4. lépés](file:///C:/data/systems/ins1012/hu/sm/sysboard.htm#wp1045802) és a [21. lépés](file:///C:/data/systems/ins1012/hu/sm/sysboard.htm#wp998291) közötti utasításokat itt: [Az alaplap cseréje](file:///C:/data/systems/ins1012/hu/sm/sysboard.htm#wp1044267).
- 7. Helyezze vissza az akkumulátort (lásd: [Az akkumulátor cseréje](file:///C:/data/systems/ins1012/hu/sm/battery.htm#wp1443274)).
- FIGYELMEZTETES: Mielőtt bekapcsolná a számítógépet, helyezzen vissza minden csavart, és győződjön meg róla, hogy nem maradt csavar a<br>számítógép belsejében. A számítógép belsejében maradt, vissza nem helyezett csavarok káro

## <span id="page-14-0"></span> **Képernyő**

**Dell™ Inspiron™ 1012 szervizelési kézikönyv** 

- Kijelz[ő egység](#page-14-1)
- **O** [Kijelz](#page-16-1)őelőlap
- **O** Kijelző[panel](#page-17-1)
- Kijelz[őkábel](#page-19-0)
- Kijelző[panel keret](#page-19-1)
- VIGYAZAT! A számítógép belsejében végzett munka előtt olvassa el figyelmesen a számítógéphez mellékelt biztonsági tudnivalókat. További<br>biztonsági útmutatásokat az előírásoknak való megfelelőséget ismertető www.dell.com/re
- FIGYELMEZTETES: Az elektrosztatikus kisülés elkerülése érdekében földelje magát csuklóra erősíthető földelőkábellel vagy úgy, hogy<br>rendszeresen festetlen fém felülethez ér (például a számítógép csatlakozóihoz).
- **FIGYELMEZTETÉS: A számítógépen csak hivatalos szakember végezhet javításokat. A Dell™ engedélye nélkül végzett szerviztevékenységre a garanciavállalás nem vonatkozik.**
- **FIGYELMEZTETÉS: Ahhoz, hogy az alaplap sérülését elkerülje, vegye ki a fő akkumulátort (lásd: [Az akkumulátor eltávolítása](file:///C:/data/systems/ins1012/hu/sm/battery.htm#wp1442926)), mielőtt a számítógép belsejében dolgozni kezd.**

## <span id="page-14-1"></span>**Kijelző egység**

## <span id="page-14-2"></span>**A kijelző kiszerelése**

- 1. Kövesse a El[őkészületek](file:///C:/data/systems/ins1012/hu/sm/before.htm#wp1435071) című fejezetben olvasható utasításokat.
- 2. Távolítsa el az akkumulátort (lásd: [Az akkumulátor eltávolítása](file:///C:/data/systems/ins1012/hu/sm/battery.htm#wp1442926)).
- 3. Távolítsa el a billentyűzetet (lásd: A billenty[űzet eltávolítása](file:///C:/data/systems/ins1012/hu/sm/keyboard.htm#wp1201059)).
- 4. Távolítsa el a merevlemez-meghajtó szerkezetet (lásd: A merevlemez- [meghajtó szerkezet eltávolítása](file:///C:/data/systems/ins1012/hu/sm/hdd.htm#wp1179926)).
- 5. Távolítsa el a kéztámaszt (lásd: [A csuklótámasz eltávolítása](file:///C:/data/systems/ins1012/hu/sm/palmrest.htm#wp1044787)).
- 6. Távolítsa el az oldallapot (lásd: [Oldallap eltávolítása](file:///C:/data/systems/ins1012/hu/sm/hingecov.htm#wp1035974)).
- 7. Távolítsa el a csavart, amely a képernyő szerkezetet a számítógép aljához rögzíti.

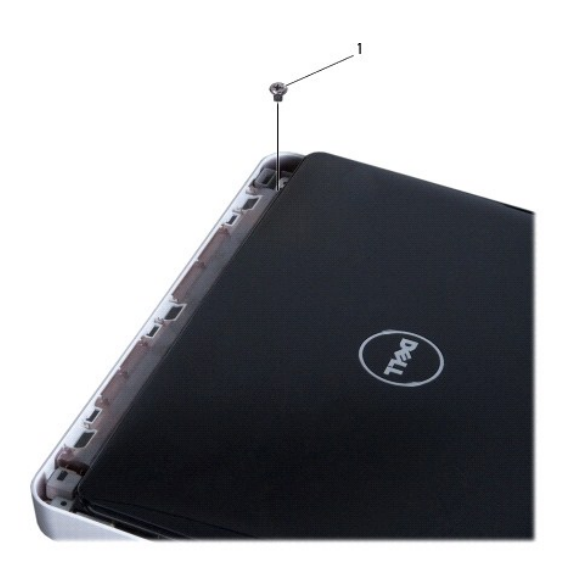

# 1 csavar

- 8. Nyissa ki a kijelzőt.
- **MEGJEGYZÉS:** A képernyő kinyitásakor óvatosan járjon el.
- 9. Jegyezze meg a Mini-Card antennakábelek útvonalát, majd távolítsa el a kábeleket a csuklótámaszon található kábelvezetőkből.
- 10. Húzza le az antennakábeleket a Mini-Card kártyáról.
- 11. Csatlakoztassa le a képernyő kábelét az alaplapi csatlakozóról.
- 12. Távolítsa el a kijelzőkábel földelőcsavarját.

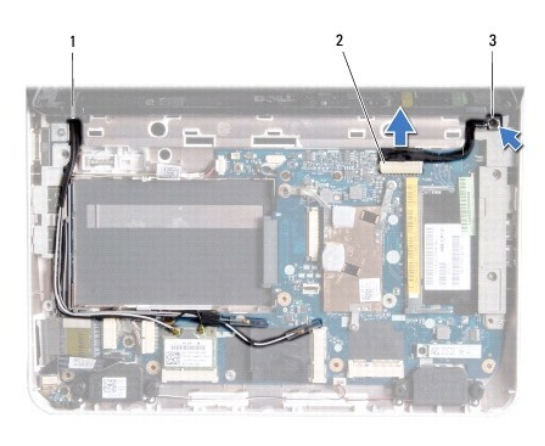

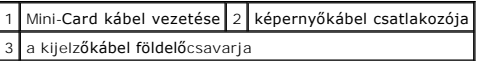

13. Távolítsa el a csavart, amely a képernyő szerkezetet a számítógép aljához rögzíti.

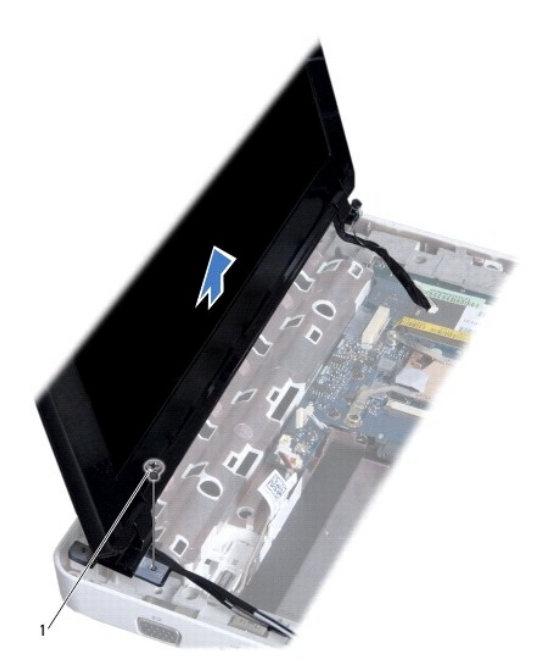

<span id="page-16-0"></span>1 csavar

14. Emelje ki a kijelzőt a számítógépből.

## <span id="page-16-2"></span>**A képernyő szerelvény visszahelyezése**

- 1. Kövesse a El[őkészületek](file:///C:/data/systems/ins1012/hu/sm/before.htm#wp1435071) című fejezetben olvasható utasításokat.
- 2. A képernyőszerelvényt illessze a helyére, és helyezze vissza a négy csavart, amely a képernyőszerelvényt a számítógép aljához rögzíti.
- 3. Helyezze vissza a kijelzőkábel földelőcsavarját.
- 4. Vezesse át a Mini-Card kártya antennakábeleit a csuklótámaszon található kábelvezetőkön.
- 5. Csatlakoztassa a képernyő kábelét az alaplapi csatlakozóhoz.
- 6. Csatlakoztassa az antennakábeleket a Mini-Card kártyára. (lásd: A Mini- [Card\(ok\) visszahelyezése](file:///C:/data/systems/ins1012/hu/sm/minicard.htm#wp1181828)).
- 7. Távolítsa el a csavart, amely a képernyő szerkezetet a számítógép aljához rögzíti.
- 8. Helyezze vissza az oldallapot (lásd: A sarokfed[őlap visszahelyezése](file:///C:/data/systems/ins1012/hu/sm/hingecov.htm#wp1036191)).
- 9. Helyezze vissza a kéztámasz szerelvényt (lásd: [A csuklótámasz visszaszerelése](file:///C:/data/systems/ins1012/hu/sm/palmrest.htm#wp1059721)).
- 10. Helyezze vissza a merevlemez-meghajtó tartókeretét (lásd: A merevlemez- [meghajtó szerkezet visszahelyezése](file:///C:/data/systems/ins1012/hu/sm/hdd.htm#wp1181804)).
- 11. Helyezze vissza a billentyűzetet (lásd: A billenty[űzet visszahelyezése](file:///C:/data/systems/ins1012/hu/sm/keyboard.htm#wp1179994)).
- 12. Helyezze vissza az akkumulátort (lásd: [Az akkumulátor cseréje](file:///C:/data/systems/ins1012/hu/sm/battery.htm#wp1443274)).
- FIGYELMEZTETES: Mielőtt bekapcsolná a számítógépet, helyezzen vissza minden csavart, és győződjön meg róla, hogy nem maradt csavar a<br>számítógép belsejében. A számítógép belsejében maradt, vissza nem helyezett csavarok káro

# <span id="page-16-1"></span>**Kijelzőelőlap**

### <span id="page-16-3"></span>**A kijelzőelőlap eltávolítása**

- **FIGYELMEZTETÉS: A kijelzőelőlap nagyon törékeny. Óvatosan távolítsa el, nehogy megsérüljön.**
- 1. Kövesse a El[őkészületek](file:///C:/data/systems/ins1012/hu/sm/before.htm#wp1435071) című fejezetben olvasható utasításokat.
- 2. Távolítsa el a kijelzőegységet (lásd: A kijelz[ő kiszerelése](#page-14-2)).
- 3. Távolítsa el a kijelzőelőlapot a kijelző burkolatához rögzítő csavarokon található két gumipárnát.
- 4. Távolítsa el a két csavart, amelyek a kijelzőelőlapot a kijelzőszerkezethez rögzítik.
- 5. Ujjbeggyel óvatosan hajlítsa fel a képernyőelőlap belső széleit.

<span id="page-17-0"></span>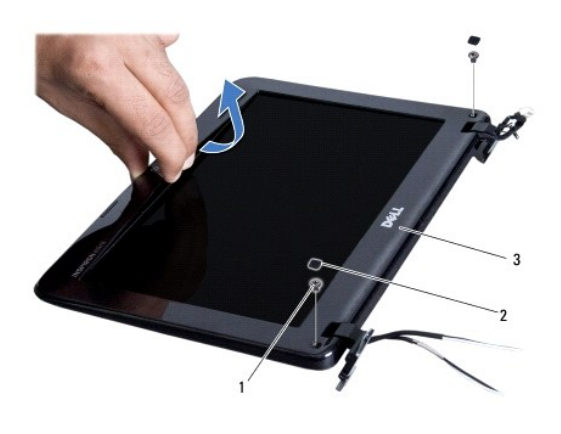

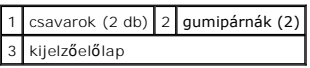

6. Távolítsa el a képernyőelőlapot.

## <span id="page-17-2"></span>**A kijelzőelőlap visszahelyezése**

- 1. Kövesse a El[őkészületek](file:///C:/data/systems/ins1012/hu/sm/before.htm#wp1435071) című fejezetben olvasható utasításokat.
- 2. Igazítsa vissza az előlapot a kijelzőpanelre, és finoman pattintsa helyre.
- 3. Helyezze vissza a kijelzőpanelt a kijelző fedőlapjához rögzítő két csavart.
- 4. Helyezze vissza a kijelzőelőlapot a kijelző burkolatához rögzítő csavarokon található két gumipárnát.
- 5. Helyezze vissza a kijelzőegységet (lásd: [A képernyő szerelvény visszahelyezése](#page-16-2)).
- FIGYELMEZTETÉS: Mielőtt bekapcsolná a számítógépet, helyezzen vissza minden csavart, és győződjön meg róla, hogy nem maradt csavar a<br>számítógép belsejében. A számítógép belsejében maradt, vissza nem helyezett csavarok káro

# <span id="page-17-1"></span>**Kijelzőpanel**

## <span id="page-17-3"></span>**Kijelző panel eltávolítása**

- 1. Kövesse a El[őkészületek](file:///C:/data/systems/ins1012/hu/sm/before.htm#wp1435071) című fejezetben olvasható utasításokat.
- 2. Távolítsa el a kijelzőegységet (lásd: A kijelz[ő kiszerelése](#page-14-2)).
- 3. Távolítsa el a kijelzőelőlapot (lásd: **A kijelzőel[őlap eltávolítása](#page-16-3)**).
- 4. Válassza le a kamerakábelt a kameramodul csatlakozójáról.

<span id="page-18-1"></span>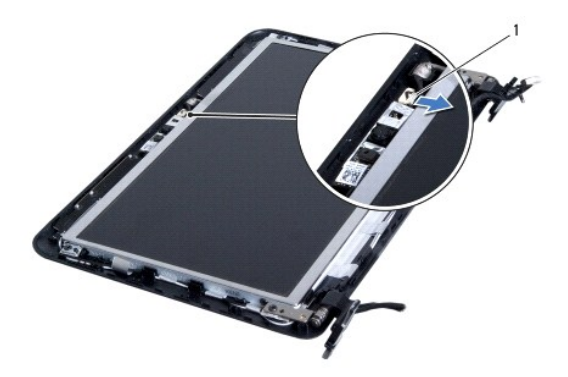

### 1 kamerakábel csatlakozója

- 5. Távolítsa el a négy csavart, amelyek a kijelző panelt a kijelzőburkolathoz rögzítik.
- 6. Emelje ki a kijelző panelt a kijelző fedőlapból.

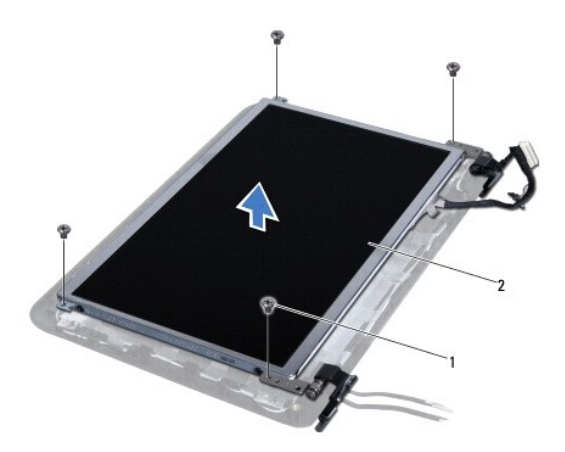

1 csavarok (4 db) 2 kijelzőpanel

# <span id="page-18-0"></span>**A kijelzőpanel visszahelyezése**

- 1. Kövesse a El[őkészületek](file:///C:/data/systems/ins1012/hu/sm/before.htm#wp1435071) című fejezetben olvasható utasításokat.
- 2. Illessze vissza a kijelzőpanelt a kijelző burkolatába.
- 3. Csatlakoztassa a kamerakábelt a kameramodul csatlakozójához.
- 4. Tegye vissza a négy csavart, amelyek a kijelző panelt a kijelzőburkolathoz rögzítik.
- 5. Helyezze vissza a kijelzőelőlapot (lásd: A kijelzőel[őlap visszahelyezése](#page-17-2)).
- 6. Helyezze vissza a kijelzőegységet (lásd: [A képernyő szerelvény visszahelyezése](#page-16-2)).
- FIGYELMEZTETES: Mielőtt bekapcsolná a számítógépet, helyezzen vissza minden csavart, és győződjön meg róla, hogy nem maradt csavar a<br>számítógép belsejében. A számítógép belsejében maradt, vissza nem helyezett csavarok káro

# <span id="page-19-0"></span>**Kijelzőkábel**

## **A kijelző kábelének eltávolítása**

- 1. Kövesse a El[őkészületek](file:///C:/data/systems/ins1012/hu/sm/before.htm#wp1435071) című fejezetben olvasható utasításokat.
- 2. Távolítsa el a kijelzőegységet (lásd: A kijelz[ő kiszerelése](#page-14-2)).
- 3. Távolítsa el a kijelzőelőlapot (lásd: **A kijelzőel[őlap eltávolítása](#page-16-3)**).
- 4. Távolítsa el a kijelzőpanelt (lásd: Kijelz[ő panel eltávolítása](#page-17-3)).
- 5. Fordítsa meg a képernyőpanelt, és helyezze tiszta felületre.
- 6. A kijelzőkábel eltávolításához a kijelző panel csatlakozójából húzza meg a húzófület az ábrán látható módon.

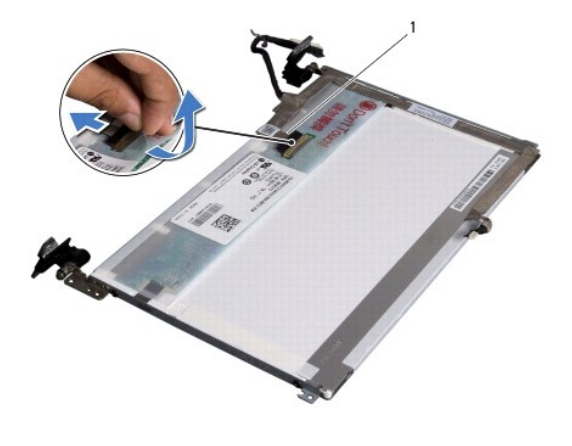

 $\sqrt{1}$  kijelzőkábel

7. Óvatosan húzza le a kijelzőkábelt a kijelző panelről.

### **A kijelző kábelének visszahelyezése**

- 1. Kövesse a El[őkészületek](file:///C:/data/systems/ins1012/hu/sm/before.htm#wp1435071) című fejezetben olvasható utasításokat.
- 2. Illessze a kijelzőkábelt a kijelzőpanel pereme köré, és csatlakoztassa a kijelzőkábelt a kijelzőpanel csatlakozójához.
- 3. Helyezze vissza a kijelzőkábelt a kijelzőpanelhez rögzítő szalagot.
- 4. Fordítsa meg a kijelzőpanelt, és helyezze rá a kijelzőburkolatra.
- 5. Helyezze vissza a kijelzőpanelt (lásd: A kijelz[őpanel visszahelyezése](#page-18-0)).
- 6. Helyezze vissza a kijelzőelőlapot (lásd: A kijelzőel[őlap visszahelyezése](#page-17-2)).
- 7. Helyezze vissza a kijelzőegységet [A képernyő szerelvény visszahelyezése](#page-16-2)
- FIGYELMEZTETES: Mielőtt bekapcsolná a számítógépet, helyezzen vissza minden csavart, és győződjön meg róla, hogy nem maradt csavar a<br>számítógép belsejében. A számítógép belsejében maradt, vissza nem helyezett csavarok káro

## <span id="page-19-1"></span>**Kijelzőpanel keret**

## **A kijelzőpanel keret eltávolítása**

- 1. Kövesse a El[őkészületek](file:///C:/data/systems/ins1012/hu/sm/before.htm#wp1435071) című fejezetben olvasható utasításokat.
- 2. Távolítsa el a kijelzőegységet (lásd: A kijelz[ő kiszerelése](#page-14-2)).
- 3. Távolítsa el a kijelzőelőlapot (lásd: **A kijelzőel[őlap eltávolítása](#page-16-3)**).
- 4. Távolítsa el a kijelzőpanelt (lásd: Kijelz[ő panel eltávolítása](#page-17-3)).
- 5. Vegye ki a négy csavart (kettő mindenik oldalon), ami a kijelző panel keretét a kijelző panelhez rögzíti.
- 6. Emelje le a kijelzőpanel keretét a kijelzőpanelről.

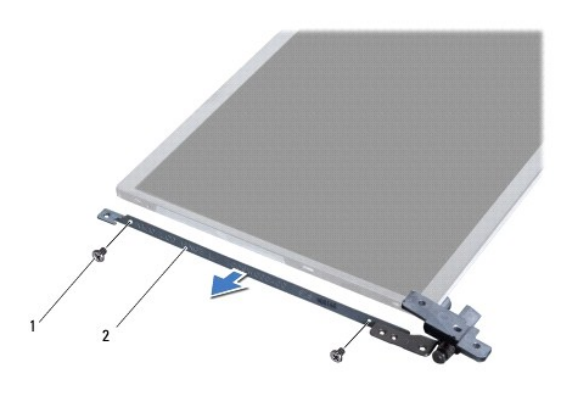

1 csavarok (4 db) 2 kijelzőpanel-szerelvények (2 db)

## **A kijelzőpanel keret visszahelyezése**

- 1. Kövesse a El[őkészületek](file:///C:/data/systems/ins1012/hu/sm/before.htm#wp1435071) című fejezetben olvasható utasításokat.
- 2. Helyezze vissza a kijelzőpanel kereteket.
- 3. Tegye vissza a négy csavart (kettő mindenik oldalon), ami a kijelző panel keretét a kijelző panelhez rögzíti.
- 4. Helyezze vissza a kijelzőpanelt (lásd: A kijelz[őpanel visszahelyezése](#page-18-0)).
- 5. Helyezze vissza a kijelzőelőlapot (lásd: A kijelzőel[őlap visszahelyezése](#page-17-2)).
- 6. Helyezze vissza a kijelzőegységet (lásd: [A képernyő szerelvény visszahelyezése](#page-16-2)).

FIGYELMEZTETES: Mielőtt bekapcsolná a számítógépet, helyezzen vissza minden csavart, és győződjön meg róla, hogy nem maradt csavar a<br>számítógép belsejében. A számítógép belsejében maradt, vissza nem helyezett csavarok káro

### <span id="page-21-0"></span> **Merevlemez-meghajtó szerkezet Dell™ Inspiron™ 1012 szervizelési kézikönyv**

- A merevlemez-[meghajtó szerkezet eltávolítása](#page-21-1)
- **A** merevlemez-meghajtó szerkezet visszahelyezé
- VIGYAZAT! A számítógép belsejében végzett munka előtt olvassa el figyelmesen a számítógéphez mellékelt biztonsági tudnivalókat. További<br>biztonsági útmutatásokat az előírásoknak való megfelelőséget ismertető www.dell.com/re
- **VIGYÁZAT! Ha olyankor távolítja el a merevlemez-meghajtót, amikor az meleg,** *ne érintse meg* **a merevlemez-meghajtó fémházát.**
- **FIGYELMEZTETÉS: Az elektrosztatikus kisülés elkerülése érdekében földelje magát csuklóra erősíthető földelőkábellel vagy úgy, hogy rendszeresen festetlen fém felülethez ér (például a számítógép csatlakozóihoz).**
- **FIGYELMEZTETÉS: Ahhoz, hogy az alaplap sérülését elkerülje, vegye ki a fő akkumulátort (lásd: [Az akkumulátor eltávolítása](file:///C:/data/systems/ins1012/hu/sm/battery.htm#wp1442926)), mielőtt a számítógép belsejében dolgozni kezd.**
- FIGYELMEZTETES: Az adatvesztés megelőzése érdekében a merevlemez-meghajtó szerkezet kiszerelése előtt kapcsolja ki a számítógépet (lásd:<br><u>A számítógép kikapcsolása</u>). Ne távolítsa el a merevlemez-meghajtót, ha a számítógép
- **FIGYELMEZTETÉS: A merevlemez-meghajtók rendkívül érzékenyek. Legyen óvatos a merevlemez-meghajtók kezelésekor.**
- **FIGYELMEZTETÉS: A számítógépen csak hivatalos szakember végezhet javításokat. A Dell™ engedélye nélkül végzett szerviztevékenységre a garanciavállalás nem vonatkozik.**
- FIGYELMEZTETES: A kábelek kihúzásakor ne magát a kábelt, hanem a csatlakozót vagy a feszültségmentesítő hurkot húzza meg. Néhány kábel<br>csatlakozója reteszelő kialakítással van ellátva; a kábel eltávolításakor kihúzás előtt **csatlakozódugó megfelelő helyzetét és beállítását.**
- **MEGJEGYZÉS:** A Dell nem vállal semmilyen kompatibilitási garanciát, és nem biztosít támogatást olyan merevlemez-meghajtókhoz, amelyeket nem a Delltől szerzett be.
- **MEGJEGYZÉS:** Ha nem Dell merevlemez-meghajtót telepít, az új meghajtóra operációs rendszert, illesztőprogramokat és alkalmazásokat kell telepítenie (lásd a *Dell Műszaki útmutatót*).

# <span id="page-21-1"></span>**A merevlemez-meghajtó szerkezet eltávolítása**

- 1. Kövesse a El[őkészületek](file:///C:/data/systems/ins1012/hu/sm/before.htm#wp1435071) című fejezetben olvasható utasításokat.
- 2. Távolítsa el az akkumulátort (lásd: [Az akkumulátor eltávolítása](file:///C:/data/systems/ins1012/hu/sm/battery.htm#wp1442926)).
- 3. Távolítsa el a billentyűzetet (lásd: A billenty[űzet eltávolítása](file:///C:/data/systems/ins1012/hu/sm/keyboard.htm#wp1201059)).
- 4. Távolítsa el a csavarokat, amelyek a merevlemez-meghajtó szerkezetet a számítógép aljához rögzítik.
- 5. A húzófül használatával a merevlemez-meghajtó szerkezetet csúsztassa balra annak érdekében, hogy lecsatlakoztassa azt az alaplapi csatlakozójáról.
- 6. A merevlemez-meghajtó szerkezetet emelje ki a számítógép aljából.

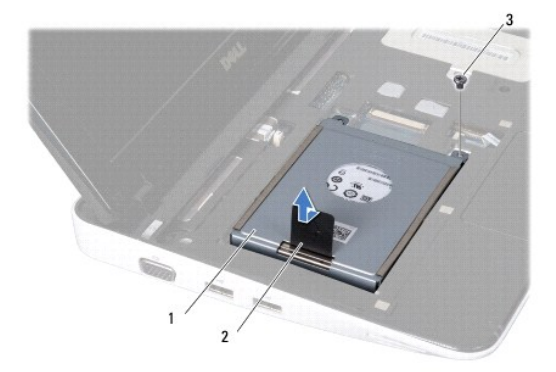

<span id="page-22-0"></span>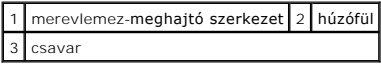

- 7. Távolítsa el a két csavart, amely a merevlemezt a kerethez rögzíti.
- 8. Emelje le a merevlemez tartókeretét a merevlemezről.

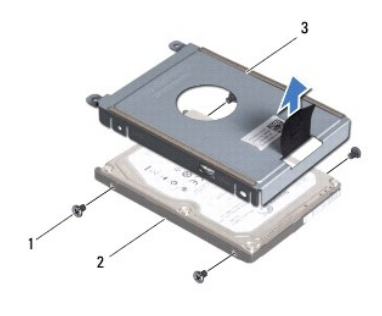

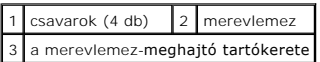

FIGYELMEZTETES: Amikor a merevlemez-meghajtó nincs a számítógépben, tárolja antisztatikus csomagolásban (lásd a számítógéppel szállított<br>biztonsági útmutatásokban szereplő "Elektrosztatikus kisülés elleni védelem" c. fejez

# <span id="page-22-1"></span>**A merevlemez-meghajtó szerkezet visszahelyezése**

- 1. Kövesse a El[őkészületek](file:///C:/data/systems/ins1012/hu/sm/before.htm#wp1435071) című fejezetben olvasható utasításokat.
- 2. Vegye ki az új meghajtót a csomagolásból.

A merevlemez későbbi tárolásához és szállításához őrizze meg a csomagolást.

- 3. Helyezze a merevlemez-meghajtót a tartókeretbe.
- 4. Helyezze vissza a két csavart, amely a merevlemezt a kerethez rögzíti.
- 5. A merevlemez-meghajtó szerelvényt helyezze vissza a számítógép aljába.
- 6. A húzófül segítségével tolja a merevlemez-meghajtó szerelvényt az alaplapi csatlakozóba.
- 7. Helyezze vissza a csavarokat, amelyek a merevlemez-meghajtót a számítógép aljához rögzítik.
- 8. Helyezze vissza a billentyűzetet (lásd: A billenty[űzet visszahelyezése](file:///C:/data/systems/ins1012/hu/sm/keyboard.htm#wp1179994)).
- 9. Helyezze vissza az akkumulátort (lásd: [Az akkumulátor cseréje](file:///C:/data/systems/ins1012/hu/sm/battery.htm#wp1443274)).
- FIGYELMEZTETES: Mielőtt bekapcsolná a számítógépet, helyezzen vissza minden csavart, és győződjön meg róla, hogy nem maradt csavar a<br>számítógép belsejében. A számítógép belsejében maradt, vissza nem helyezett csavarok káro
- 10. Szükség szerint telepítse az operációs rendszert a számítógépéhez (Lásd "Az operációs rendszer visszaállítása" címszót a *Telepítési útmutatóban*).
- 11. Szükség szerint telepítse az illesztőprogramokat és segédprogramokat. Bővebb információkért lásd a *Dell műszaki útmutatót*.

## <span id="page-23-0"></span> **Oldallap**

**Dell™ Inspiron™ 1012 szervizelési kézikönyv** 

- [Oldallap eltávolítása](#page-23-1)
- A sarokfed[őlap visszahelyezése](#page-24-1)
- VIGYAZAT! A számítógép belsejében végzett munka előtt olvassa el figyelmesen a számítógéphez mellékelt biztonsági tudnivalókat. További<br>biztonsági útmutatásokat az előírásoknak való megfelelőséget ismertető www.dell.com/re
- FIGYELMEZTETES: Az elektrosztatikus kisülés elkerülése érdekében földelje magát csuklóra erősíthető földelőkábellel vagy úgy, hogy<br>rendszeresen festetlen fém felülethez ér (például a számítógép csatlakozóihoz).
- **FIGYELMEZTETÉS: A számítógépen csak hivatalos szakember végezhet javításokat. A Dell™ engedélye nélkül végzett szerviztevékenységre a garanciavállalás nem vonatkozik.**
- **FIGYELMEZTETÉS: Ahhoz, hogy az alaplap sérülését elkerülje, vegye ki a fő akkumulátort (lásd: [Az akkumulátor eltávolítása](file:///C:/data/systems/ins1012/hu/sm/battery.htm#wp1442926)), mielőtt a számítógép belsejében dolgozni kezd.**

# <span id="page-23-1"></span>**Oldallap eltávolítása**

- 1. Kövesse a El[őkészületek](file:///C:/data/systems/ins1012/hu/sm/before.htm#wp1435071) című fejezetben olvasható utasításokat.
- 2. Távolítsa el az akkumulátort (lásd: [Az akkumulátor eltávolítása](file:///C:/data/systems/ins1012/hu/sm/battery.htm#wp1442926)).
- 3. Távolítsa el az oldallapot a számítógép aljához rögzítő két csavart.

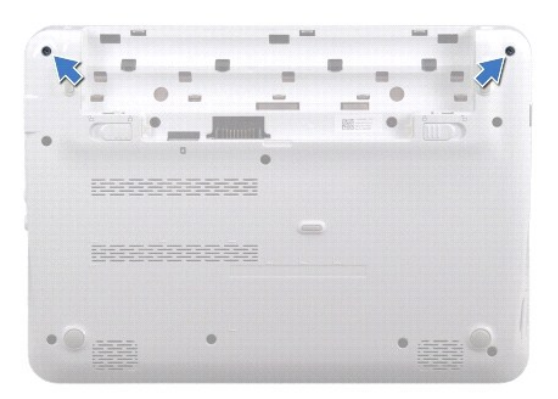

- 4. Egy műanyag vonalzó segítségével óvatosan emelje ki az oldallapot.
- 5. Az oldallap füleit elforgatva vegye ki a számítógép aljából.

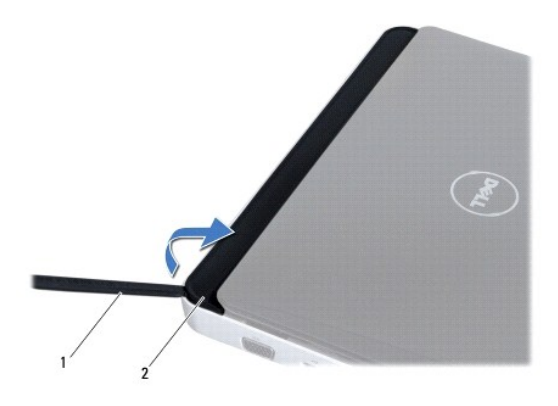

<span id="page-24-0"></span>1 műanyag vonalzó 2 sarokfedőlap

6. Emelje ki az oldallapot a számítógépből.

# <span id="page-24-1"></span>**A sarokfedőlap visszahelyezése**

- 1. Kövesse a El[őkészületek](file:///C:/data/systems/ins1012/hu/sm/before.htm#wp1435071) című fejezetben olvasható utasításokat.
- 2. Igazítsa az oldallap füleit a számítógépen található résekbe, és pattintsa a helyére a fedőlapot.
- 3. Fordítsa meg a számítógépet, és tegye vissza a két csavart, amely az oldallapot a számítógép aljához rögzíti.
- 4. Helyezze vissza az akkumulátort (lásd: [Az akkumulátor cseréje](file:///C:/data/systems/ins1012/hu/sm/battery.htm#wp1443274)).

FIGYELMEZTETES: Mielőtt bekapcsolná a számítógépet, helyezzen vissza minden csavart, és győződjön meg róla, hogy nem maradt csavar a<br>számítógép belsejében. A számítógép belsejében maradt, vissza nem helyezett csavarok káro

# <span id="page-25-0"></span> **I/O kártya**

**Dell™ Inspiron™ 1012 szervizelési kézikönyv** 

- [Az I/O áramköri lap eltávolítása](#page-25-1)
- 4 Az I/O áramköri lap visszahely
- VIGYAZAT! A számítógép belsejében végzett munka előtt olvassa el figyelmesen a számítógéphez mellékelt biztonsági tudnivalókat. További<br>biztonsági útmutatásokat az előírásoknak való megfelelőséget ismertető www.dell.com/re
- FIGYELMEZTETES: Az elektrosztatikus kisülés elkerülése érdekében földelje magát csuklóra erősíthető földelőkábellel vagy úgy, hogy<br>rendszeresen festetlen fém felülethez ér (például a számítógép csatlakozóihoz).
- **FIGYELMEZTETÉS: A számítógépen csak hivatalos szakember végezhet javításokat. A Dell™ engedélye nélkül végzett szerviztevékenységre a garanciavállalás nem vonatkozik.**
- **FIGYELMEZTETÉS: Ahhoz, hogy az alaplap sérülését elkerülje, vegye ki a fő akkumulátort (lásd: [Az akkumulátor eltávolítása](file:///C:/data/systems/ins1012/hu/sm/battery.htm#wp1442926)), mielőtt a számítógép belsejében dolgozni kezd.**

# <span id="page-25-1"></span>**Az I/O áramköri lap eltávolítása**

- 1. Kövesse a El[őkészületek](file:///C:/data/systems/ins1012/hu/sm/before.htm#wp1435071) című fejezetben olvasható utasításokat.
- 2. Távolítsa el az akkumulátort (lásd: [Az akkumulátor eltávolítása](file:///C:/data/systems/ins1012/hu/sm/battery.htm#wp1442926))
- 3. Távolítsa el a billentyűzetet (lásd: A billenty[űzet eltávolítása](file:///C:/data/systems/ins1012/hu/sm/keyboard.htm#wp1201059)).
- 4. Távolítsa el a merevlemez-meghajtó szerkezetet (lásd: A merevlemez- [meghajtó szerkezet eltávolítása](file:///C:/data/systems/ins1012/hu/sm/hdd.htm#wp1179926))
- 5. Távolítsa el a kéztámaszt (lásd: [A csuklótámasz eltávolítása](file:///C:/data/systems/ins1012/hu/sm/palmrest.htm#wp1044787)).
- 6. Távolítsa el az oldallapot (lásd: [Oldallap eltávolítása](file:///C:/data/systems/ins1012/hu/sm/hingecov.htm#wp1035974)).
- 7. Távolítsa el a kijelzőegységet (lásd: **A kijelz[ő kiszerelése](file:///C:/data/systems/ins1012/hu/sm/display.htm#wp1212160)**).
- 8. Vegye le a bal oldali rögzítőkeretet (lásd [A bal oldali rögzítőkeret eltávolítása](file:///C:/data/systems/ins1012/hu/sm/supportb.htm#wp1179902)).
- 9. Távolítsa el a hangszórókat (lásd:[A hangszórók kiszerelése](file:///C:/data/systems/ins1012/hu/sm/speaker.htm#wp1030873)).
- 10. Nyomjon le és távolítson el minden behelyezett kártyát a 3 az 1-ben memóriakártya-olvasóból.
- 11. Emelje meg a rögzítőfület, és húzza meg az állapotjelző lap kábelén található húzófület, ezzel lecsatlakoztatva a kábelt a csatlakozóról és az I/O kártyáról.
- 12. Csatlakoztassa le az I/O kártya kábelét az I/O kártya csatlakozójáról.

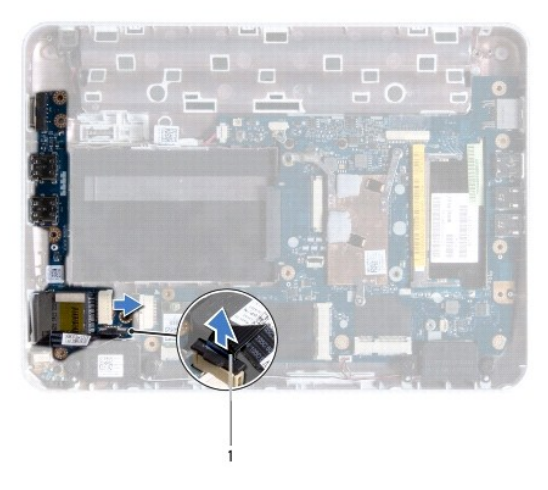

<span id="page-26-0"></span>1 állapotjelző lap kábele

13. Távolítsa el a csavart, amely az I/O kártyát rögzíti a számítógép aljához.

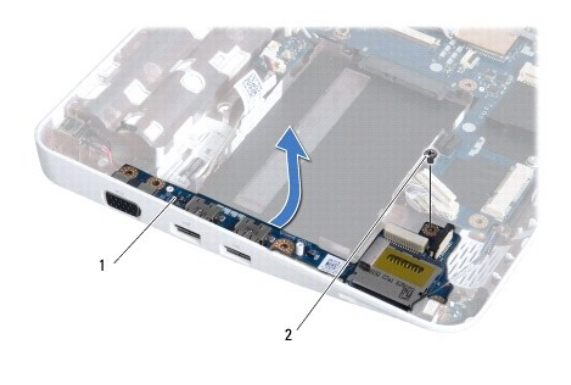

 $\left| \begin{array}{c} 1 \\ 1 \end{array} \right|$  I/O kártya  $\left| \begin{array}{c} 2 \\ 2 \end{array} \right|$ csavar

14. Emelje meg az I/O kártyát, és engedje fel az I/O kártya csatlakozóit a számítógép aljából.

## <span id="page-26-1"></span>**Az I/O áramköri lap visszahelyezése**

- 1. Kövesse a El[őkészületek](file:///C:/data/systems/ins1012/hu/sm/before.htm#wp1435071) című fejezetben olvasható utasításokat.
- 2. Igazítsa az I/O kártyán található csatlakozókat az alapszerelvényen található csatlakozónyílásokhoz.
- 3. Helyezze vissza a csavart, amely az I/O kártyát rögzíti a számítógép aljához.
- 4. Csatlakoztassa az I/O kártya kábelét az I/O kártya csatlakozójához.
- 5. Csatlakoztassa az állapotjelzőfény-kártya kábelét az I/O panelen található csatlakozóhoz, és nyomja le a rögzítőfület, ezzel rögzítve az állapotjelzőfény-kártya kábelét.
- 6. Helyezze vissza a 3 az1-ben memóriakártya-olvasóból eltávolított kártyákat.
- 7. Helyezze vissza a hangszórókat (lásd: **[A hangszórók visszahelyezése](file:///C:/data/systems/ins1012/hu/sm/speaker.htm#wp1040761)**).
- 8. Helyezze vissza a bal oldali rögzítőkeretet (lásd **A** bal oldali rögzítőkeret visszahelyezése).
- 9. Helyezze vissza a kijelzőegységet (lásd: [A képernyő szerelvény visszahelyezése](file:///C:/data/systems/ins1012/hu/sm/display.htm#wp1205821)).
- 10. Helyezze vissza az oldallapot (lásd: A sarokfed[őlap visszahelyezése](file:///C:/data/systems/ins1012/hu/sm/hingecov.htm#wp1036191)).
- 11. Helyezze vissza a kéztámasz szerelvényt (lásd: [A csuklótámasz visszaszerelése](file:///C:/data/systems/ins1012/hu/sm/palmrest.htm#wp1059721)).
- 12. Helyezze vissza a merevlemez-meghajtó tartókeretét (lásd: A merevlemez- [meghajtó szerkezet visszahelyezése](file:///C:/data/systems/ins1012/hu/sm/hdd.htm#wp1181804)).
- 13. Helyezze vissza a billentyűzetet (lásd: A billenty[űzet visszahelyezése](file:///C:/data/systems/ins1012/hu/sm/keyboard.htm#wp1179994)).
- 14. Helyezze vissza az akkumulátort (lásd: [Az akkumulátor cseréje](file:///C:/data/systems/ins1012/hu/sm/battery.htm#wp1443274)).

FIGYELMEZTETES: Mielőtt bekapcsolná a számítógépet, helyezzen vissza minden csavart, és győződjön meg róla, hogy nem maradt csavar a<br>számítógép belsejében. A számítógép belsejében maradt, vissza nem helyezett csavarok káro

### <span id="page-28-0"></span> **Billentyűzet**

**Dell™ Inspiron™ 1012 szervizelési kézikönyv** 

- A billenty[űzet eltávolítása](#page-28-1)
- A billenty[űzet visszahelyezése](#page-29-1)
- VIGYAZAT! A számítógép belsejében végzett munka előtt olvassa el figyelmesen a számítógéphez mellékelt biztonsági tudnivalókat. További<br>biztonsági útmutatásokat az előírásoknak való megfelelőséget ismertető www.dell.com/re
- FIGYELMEZTETES: Az elektrosztatikus kisülés elkerülése érdekében földelje magát csuklóra erősíthető földelőkábellel vagy úgy, hogy<br>rendszeresen festetlen fém felülethez ér (például a számítógép csatlakozóihoz).
- **FIGYELMEZTETÉS: A számítógépen csak hivatalos szakember végezhet javításokat. A Dell™ engedélye nélkül végzett szerviztevékenységre a garanciavállalás nem vonatkozik.**
- **FIGYELMEZTETÉS: Ahhoz, hogy az alaplap sérülését elkerülje, vegye ki a fő akkumulátort (lásd: [Az akkumulátor eltávolítása](file:///C:/data/systems/ins1012/hu/sm/battery.htm#wp1442926)), mielőtt a számítógép belsejében dolgozni kezd.**

# <span id="page-28-1"></span>**A billentyűzet eltávolítása**

- 1. Kövesse a El[őkészületek](file:///C:/data/systems/ins1012/hu/sm/before.htm#wp1435071) című fejezetben olvasható utasításokat.
- 2. Távolítsa el az akkumulátort (lásd: [Az akkumulátor eltávolítása](file:///C:/data/systems/ins1012/hu/sm/battery.htm#wp1442926))
- 3. Távolítsa el a három csavart, amely a billentyűzetet a számítógép aljához rögzíti.

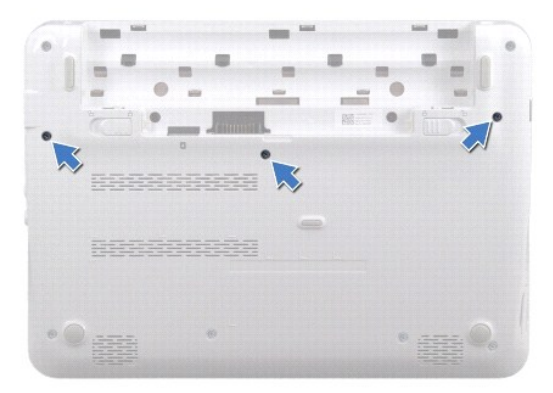

- 4. Fordítsa fel a számítógépet, és nyissa ki a megjelenítőt, amennyire csak lehetséges.
- 5. Emelje meg a billentyűzetet, és óvatosan szabadítsa ki a csuklótámaszon található fülekből.
- 6. Csúsztassa ki a billentyűzeten található füleket a csuklótámaszon található nyílásokból.
- **FIGYELMEZTETÉS: A billentyűzet gombjai törékenyek, könnyen elmozdíthatók, visszahelyezésük pedig időigényes művelet. Legyen óvatos a billentyűzet eltávolításakor és kezelésekor.**
- **FIGYELMEZTETÉS: Legyen különösen óvatos a billentyűzet eltávolításakor és kezelésekor. Nem megfelelő bánásmód esetén megkarcolhatja a képernyőt.**
- 7. A billentyűzetet fordítsa fel, és tegye a csuklótámaszra.

<span id="page-29-0"></span>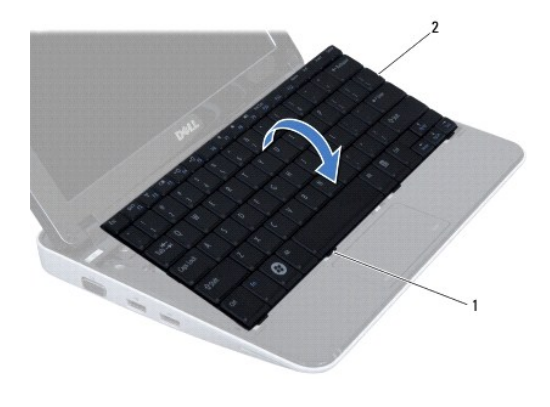

### 1 billentyűzet füle (4) 2 billentyűzet

8. Engedje fel a billentyűzet kábelének csatlakozórögzítőit, és csatlakoztassa le a billentyűzet kábelét az alaplapi csatlakozóról.

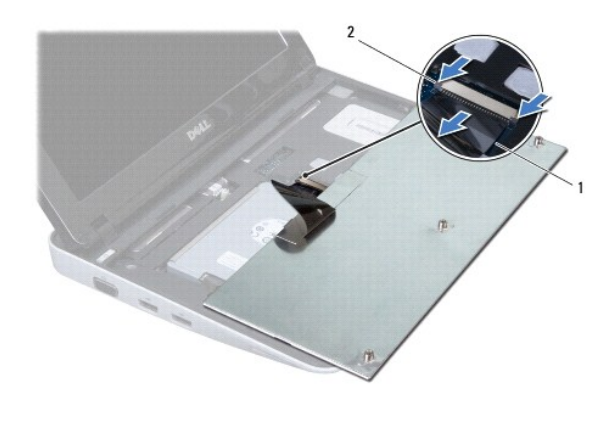

1 billentyűzetkábel 2 billentyűzet kábelének csatlakozórögzítői (2)

9. A billentyűzetet emelje le a csuklótámasz keretről.

# <span id="page-29-1"></span>**A billentyűzet visszahelyezése**

- 1. Kövesse a El[őkészületek](file:///C:/data/systems/ins1012/hu/sm/before.htm#wp1435071) című fejezetben olvasható utasításokat.
- 2. Csúsztassa be a billentyűzet kábelét az alaplapi csatlakozóba, majd nyomja le a kábel csatlakozórögzítőjét a billentyűzet kábelének rögzítéséhez.
- 3. Csúsztassa a billentyűzeten található füleket a csuklótámaszon található nyílásokba, majd illessze a billentyűzetet a helyére.
- 4. A billentyűzet széleit óvatosan lefelé nyomva rögzítse azt a csuklótámaszon található fülek alá.
- 5. Fordítsa meg a számítógépet, és tegye vissza a három csavart, amelyek a billentyűzetet a számítógép aljához rögzítik.
- 6. Helyezze vissza az akkumulátort (lásd: [Az akkumulátor cseréje](file:///C:/data/systems/ins1012/hu/sm/battery.htm#wp1443274)).
- FIGYELMEZTETES: Mielőtt bekapcsolná a számítógépet, helyezzen vissza minden csavart, és győződjön meg róla, hogy nem maradt csavar a<br>számítógép belsejében. A számítógép belsejében maradt, vissza nem helyezett csavarok káro

### <span id="page-31-0"></span> **Állapotjelző fény kártyája Dell™ Inspiron™ 1012 szervizelési kézikönyv**

- [Az állapotjelző fény kártyájának eltávolítása](#page-31-1)
- **Az állapotjelző fény kártyájának visszahelyez**
- VIGYAZAT! A számítógép belsejében végzett munka előtt olvassa el figyelmesen a számítógéphez mellékelt biztonsági tudnivalókat. További<br>biztonsági útmutatásokat az előírásoknak való megfelelőséget ismertető www.dell.com/re
- FIGYELMEZTETES: Az elektrosztatikus kisülés elkerülése érdekében földelje magát csuklóra erősíthető földelőkábellel vagy úgy, hogy<br>rendszeresen festetlen fém felülethez ér (például a számítógép csatlakozóihoz).
- **FIGYELMEZTETÉS: A számítógépen csak hivatalos szakember végezhet javításokat. A Dell™ engedélye nélkül végzett szerviztevékenységre a garanciavállalás nem vonatkozik.**
- **FIGYELMEZTETÉS: Ahhoz, hogy az alaplap sérülését elkerülje, vegye ki a fő akkumulátort (lásd: [Az akkumulátor eltávolítása](file:///C:/data/systems/ins1012/hu/sm/battery.htm#wp1442926)), mielőtt a számítógép belsejében dolgozni kezd.**

# <span id="page-31-1"></span>**Az állapotjelző fény kártyájának eltávolítása**

- 1. Kövesse a El[őkészületek](file:///C:/data/systems/ins1012/hu/sm/before.htm#wp1435071) című fejezetben olvasható utasításokat.
- 2. Távolítsa el az akkumulátort (lásd: [Az akkumulátor eltávolítása](file:///C:/data/systems/ins1012/hu/sm/battery.htm#wp1442926)).
- 3. Távolítsa el a billentyűzetet (lásd: A billenty[űzet eltávolítása](file:///C:/data/systems/ins1012/hu/sm/keyboard.htm#wp1201059)).
- 4. Távolítsa el a merevlemez-meghajtó szerkezetet (lásd: A merevlemez- [meghajtó szerkezet eltávolítása](file:///C:/data/systems/ins1012/hu/sm/hdd.htm#wp1179926)).
- 5. Távolítsa el a kéztámaszt (lásd: [A csuklótámasz eltávolítása](file:///C:/data/systems/ins1012/hu/sm/palmrest.htm#wp1044787)).
- 6. Emelje fel az állapotjelzőfény-kártya kábelcsatlakozójának rögzítőfülét.
- 7. A fül meghúzásával csatlakoztassa le az állapotjelzőfény-kártya kábelét az I/O kártya csatlakozójáról.
- 8. Távolítsa el a csavarokat, amelyek az állapotjelző fény kártyáját rögzítik a számítógép aljához.
- 9. Az állapotjelzőfény-kártyát emelje ki a számítógépből.

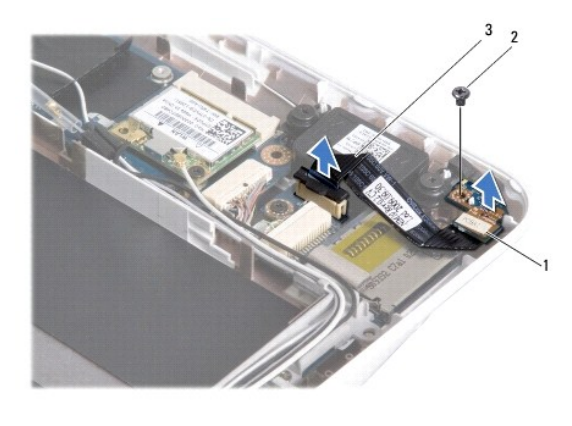

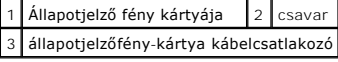

## <span id="page-31-2"></span>**Az állapotjelző fény kártyájának visszahelyezése**

- 1. Kövesse a El[őkészületek](file:///C:/data/systems/ins1012/hu/sm/before.htm#wp1435071) című fejezetben olvasható utasításokat.
- 2. Állítsa egy vonalba az állapotfelzőfény-kártyán található csavarfuratot és bemetszést a számítógép alján található csavarfurattal és füllel.
- 3. Helyezze vissza a csavarokat, amelyek az állapotjelző fény kártyáját rögzítik a számítógép aljához.
- 4. Csatlakoztassa az állapotjelzőfény-kártya kábelét az I/O panelen található csatlakozóhoz, és nyomja le a rögzítőfület, ezzel rögzítve az állapotjelzőfény-kártya kábelét.
- 5. Helyezze vissza a kéztámasz szerelvényt (lásd: **A csuklótámasz visszaszerelése**).
- 6. Helyezze vissza a merevlemez-meghajtó szerkezetet (lásd: A merevlemez- [meghajtó szerkezet visszahelyezése](file:///C:/data/systems/ins1012/hu/sm/hdd.htm#wp1181804)).
- 7. Helyezze vissza a billentyűzetet (lásd: A billenty[űzet visszahelyezése](file:///C:/data/systems/ins1012/hu/sm/keyboard.htm#wp1179994)).
- 8. Helyezze vissza az akkumulátort (lásd: [Az akkumulátor cseréje](file:///C:/data/systems/ins1012/hu/sm/battery.htm#wp1443274)).

FIGYELMEZTETES: Mielőtt bekapcsolná a számítógépet, helyezzen vissza minden csavart, és győződjön meg róla, hogy nem maradt csavar a<br>számítógép belsejében. A számítógép belsejében maradt, vissza nem helyezett csavarok káro

### <span id="page-33-0"></span> **Memóriamodul**

**Dell™ Inspiron™ 1012 szervizelési kézikönyv** 

- [A memóriamodul eltávolítása](#page-33-1)
- [A memóriamodul visszahelyezése](#page-34-0)
- VIGYAZAT! A számítógép belsejében végzett munka előtt olvassa el figyelmesen a számítógéphez mellékelt biztonsági tudnivalókat. További<br>biztonsági útmutatásokat az előírásoknak való megfelelőséget ismertető www.dell.com/re
- FIGYELMEZTETES: Az elektrosztatikus kisülés elkerülése érdekében földelje magát csuklóra erősíthető földelőkábellel vagy úgy, hogy<br>rendszeresen festetlen fém felülethez ér (például a számítógép csatlakozóihoz).
- **FIGYELMEZTETÉS: A számítógépen csak hivatalos szakember végezhet javításokat. A Dell™ engedélye nélkül végzett szerviztevékenységre a garanciavállalás nem vonatkozik.**
- **FIGYELMEZTETÉS: Ahhoz, hogy az alaplap sérülését elkerülje, vegye ki a fő akkumulátort (lásd: [Az akkumulátor eltávolítása](file:///C:/data/systems/ins1012/hu/sm/battery.htm#wp1442926)), mielőtt a számítógép belsejében dolgozni kezd.**

A számítógép memóriájának bővítése érdekében további memóriamodulokat csatlakoztathat az alaplapra. Az On számítógépe által támogatott<br>memóriatípusokkal kapcsolatos információért olvassa el a Te*lepít*ési *útmutató "*Alapv

**MEGJEGYZÉS:** A Delltől vásárolt memóriamodulokra a számítógépre vonatkozó garancia érvényes.

Az Ön számítógépe egy felhasználó által hozzáférhető SODIMM foglalattal rendelkezik.

# <span id="page-33-1"></span>**A memóriamodul eltávolítása**

- 1. Kövesse a El[őkészületek](file:///C:/data/systems/ins1012/hu/sm/before.htm#wp1435071) című fejezetben olvasható utasításokat.
- 2. Távolítsa el az akkumulátort (lásd: [Az akkumulátor eltávolítása](file:///C:/data/systems/ins1012/hu/sm/battery.htm#wp1442926))
- 3. Távolítsa el a billentyűzetet (lásd: A billenty[űzet eltávolítása](file:///C:/data/systems/ins1012/hu/sm/keyboard.htm#wp1201059)).
- 4. Lazítsa meg a memóriamodul fedelét a csuklótámaszhoz rögzítő csavart.

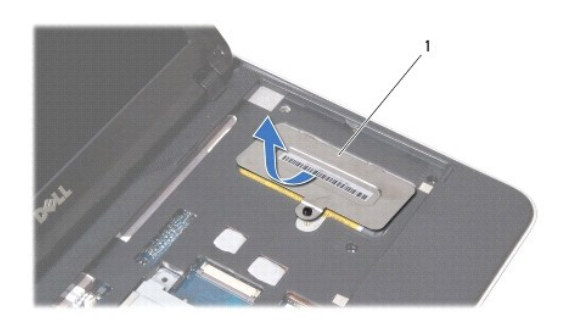

#### 1 a memóriamodul fedele

- 5. Csúsztassa ki a memóriamodul felelén található füleket a csuklótámasz nyílásaiból.
- 6. Emelje ki a memóriamodul fedelét a csuklótámaszból.

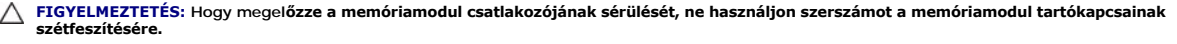

7. Ujjbeggyel húzza szét a biztosítókapcsokat a memóriamodul mindkét végén, amíg a memóriamodul kiugrik.

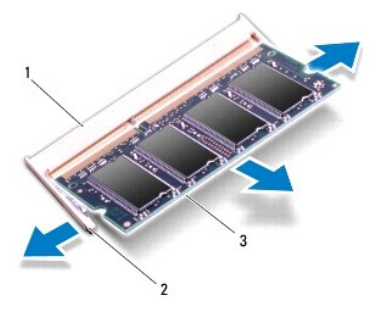

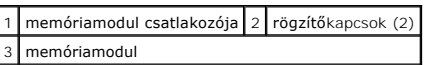

8. Vegye ki a memóriamodult a foglalatából.

# <span id="page-34-0"></span>**A memóriamodul visszahelyezése**

- 1. Igazítsa a memóriamodulon lévő bemetszést a memóriamodul-csatlakozó füléhez.
- 2. Csúsztassa a memóriamodult határozottan a bővítőhelybe 45 fokos szögben, és nyomja le, amíg a helyére nem kattan. Ha nem hall kattanást, vegye ki a memóriamodult és tegye be újra.

**MEGJEGYZÉS:** Ha a memóriamodul nincs megfelelően a helyén, a számítógép nem indul.

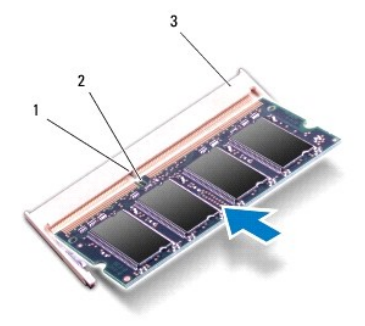

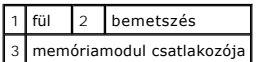

- 3. Csúsztassa be a memóriamodul fedelén található füleket a csuklótámasz nyílásaiba.
- 4. Szorítsa meg a memóriamodul fedelét a csuklótámaszhoz rögzítő csavart.
- 5. Helyezze vissza a billentyűzetet (lásd: A billenty[űzet visszahelyezése](file:///C:/data/systems/ins1012/hu/sm/keyboard.htm#wp1179994)).
- 6. Helyezze vissza az akkumulátort (lásd: [Az akkumulátor cseréje](file:///C:/data/systems/ins1012/hu/sm/battery.htm#wp1443274)).
- 7. Kapcsolja be a számítógépet.

Indításkor a számítógép érzékeli a pluszmemóriát, és automatikusan frissíti a rendszerbeállítási információkat.

Ha ellenőrizni szeretné a telepített memória mennyiségét:

*Microsoft® Windows® XP rendszerben*

Kattintson a **Start** ® **Minden program**® **Kellékek**® **Rendszereszközök**® **Dell rendszerinformációk pontra**.

*Microsoft Windows 7 rendszerben* 

Kattintson a következőkre: **Start** ® **Súgó és támogatás**® **Dell rendszerinformáció**.

FIGYELMEZTETES: Mielőtt bekapcsolná a számítógépet, helyezzen vissza minden csavart, és győződjön meg róla, hogy nem maradt csavar a<br>számítógép belsejében. A számítógép belsejében maradt, vissza nem helyezett csavarok káro

# <span id="page-36-0"></span> **Vezeték nélküli Mini-Card eszköz(ök)**

**Dell™ Inspiron™ 1012 szervizelési kézikönyv** 

- A Mini-[Card\(ok\) eltávolítása](#page-36-1)
- A Mini-[Card\(ok\) visszahelyezése](#page-37-1)
- VIGYAZAT! A számítógép belsejében végzett munka előtt olvassa el figyelmesen a számítógéphez mellékelt biztonsági tudnivalókat. További<br>biztonsági útmutatásokat az előírásoknak való megfelelőséget ismertető www.dell.com/re
- FIGYELMEZTETES: Az elektrosztatikus kisülés elkerülése érdekében földelje magát csuklóra erősíthető földelőkábellel vagy úgy, hogy<br>rendszeresen festetlen fém felülethez ér (például a számítógép csatlakozóihoz).
- **FIGYELMEZTETÉS: A számítógépen csak hivatalos szakember végezhet javításokat. A Dell™ engedélye nélkül végzett szerviztevékenységre a garanciavállalás nem vonatkozik.**
- **FIGYELMEZTETÉS: Ahhoz, hogy az alaplap sérülését elkerülje, vegye ki a fő akkumulátort (lásd: [Az akkumulátor eltávolítása](file:///C:/data/systems/ins1012/hu/sm/battery.htm#wp1442926)), mielőtt a számítógép belsejében dolgozni kezd.**
- **MEGJEGYZÉS:** A Dell nem vállal semmilyen kompatibilitási garanciát, és nem biztosít támogatást olyan Mini-Card kártyához, amelyet nem a Dell cégtől szerzett be

Ha számítógépéhez Mini-Card kártyát rendelt, akkor a kártya már be van szerelve.

Számítógépe két Mini-Card helyet tartalmaz:

- l Egy teljes méretű Mini-Card bővítőhely WWAN számára
- l Egy fél méretű Mini-Card bővítőhely WLAN számára

**MEGJEGYZÉS:** A számítógép eladási konfigurációjától függően lehetséges, hogy a Mini-Card kártyahely nem tartalmaz kártyát.

# <span id="page-36-1"></span>**A Mini-Card(ok) eltávolítása**

- 1. Kövesse a El[őkészületek](file:///C:/data/systems/ins1012/hu/sm/before.htm#wp1435071) című fejezetben olvasható utasításokat.
- 2. Távolítsa el az akkumulátort (lásd: [Az akkumulátor eltávolítása](file:///C:/data/systems/ins1012/hu/sm/battery.htm#wp1442926))
- 3. Távolítsa el a billentyűzetet (lásd: A billenty[űzet eltávolítása](file:///C:/data/systems/ins1012/hu/sm/keyboard.htm#wp1201059)).
- 4. Távolítsa el a merevlemez-meghajtó szerkezetet (lásd: A merevlemez- [meghajtó szerkezet eltávolítása](file:///C:/data/systems/ins1012/hu/sm/hdd.htm#wp1179926))
- 5. Távolítsa el a kéztámaszt (lásd: [A csuklótámasz eltávolítása](file:///C:/data/systems/ins1012/hu/sm/palmrest.htm#wp1044787)).
- 6. Húzza le az antennakábeleket a Mini-Card kártyáról.

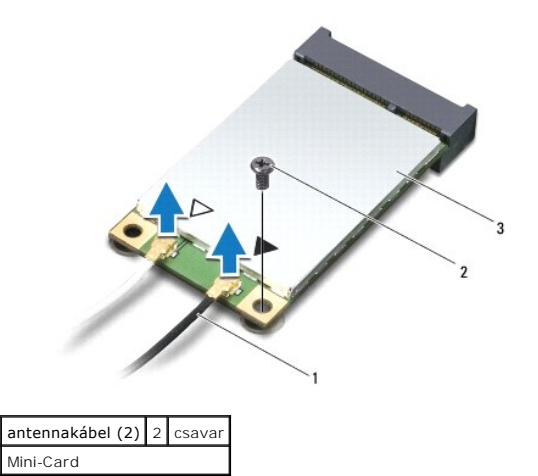

7. Távolítsa el a csavart, amely a Mini-Card kártyát az alaplaphoz rögzíti.

<span id="page-37-0"></span>8. Emelje ki a Mini-Card kártyát az alaplapi csatlakozóból.

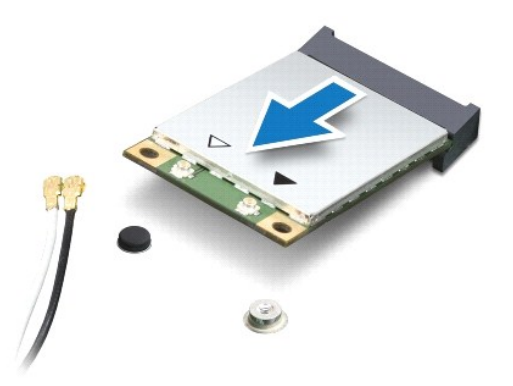

FIGYELMEZTETES: A számítógépből kivett Mini-Card kártyát antisztatikus csomagolásban tárolja. További információkat lásd a számítógépéhez<br>adott biztonsági tájékoztató "Védelem az elektromos kisülés ellen" címszavánál.

# <span id="page-37-1"></span>**A Mini-Card(ok) visszahelyezése**

- 1. Kövesse a El[őkészületek](file:///C:/data/systems/ins1012/hu/sm/before.htm#wp1435071) című fejezetben olvasható utasításokat.
- 2. Vegye ki az új Mini-Card kártyát a csomagolásából.
- **FIGYELMEZTETÉS: Határozott és egyenletes nyomással csúsztassa a kártyameghajtót a helyére. Túlzott erő alkalmazása esetén a csatlakozó sérülését okozhatja.**
- FIGYELMEZTETES: A csatlakozóknak kulcsa van, hogy biztosítsák a helyes szerelést. Ha ellenállást észlel, ellenőrizze a csatlakozókat a kártyán<br>és az alaplapon, majd állítsa be újra a kártyát.
- 3. Helyezze be a Mini-Card csatlakozóját 45 fokos szögben az alaplap csatlakozójába.
- 4. Nyomja be a Mini-Card másik végét az alaplapon található nyílásba, és helyezze vissza a Mini-Card kártyát az alaplaphoz rögzítő csavart.
- 5. Csatlakoztassa a megfelelő antennakábeleket a telepítendő Mini-Card kártyához. Az alábbi táblázat megadja az antennakábel színkódot minden egyes Mini-Card kártyához, amelyet a számítógépe támogat.

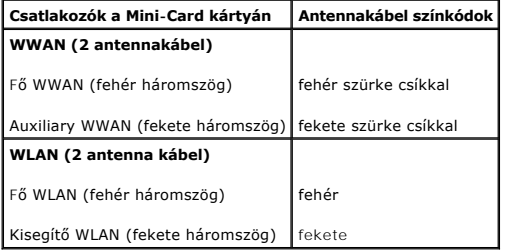

- 6. Helyezze vissza a kéztámasz szerelvényt (lásd: **A csuklótámasz visszaszerelése**)
- 7. Helyezze vissza a merevlemez-meghajtó szerkezetet (lásd: A merevlemez- [meghajtó szerkezet visszahelyezése](file:///C:/data/systems/ins1012/hu/sm/hdd.htm#wp1181804)).
- 8. Helyezze vissza a billentyűzetet (lásd: A billenty[űzet visszahelyezése](file:///C:/data/systems/ins1012/hu/sm/keyboard.htm#wp1179994)).
- 9. Helyezze vissza az akkumulátort (lásd: [Az akkumulátor cseréje](file:///C:/data/systems/ins1012/hu/sm/battery.htm#wp1443274)).
- **FIGYELMEZTETÉS: Mielőtt bekapcsolná a számítógépet, helyezzen vissza minden csavart, és győződjön meg róla, hogy nem maradt csavar a számítógép belsejében. A számítógép belsejében maradt, vissza nem helyezett csavarok károsíthatják a számítógépet.**

10. Szükség szerint telepítse a számítógépéhez való illesztőprogramokat és segédprogramokat. Bővebb információkért lásd a *Dell műszaki útmutatót*.

**MEGJEGYZES:** Ha nem a Delltől származó kommunikációs kártyát telepít, akkor telepítenie kell a megfelelő illesztőprogramokat és segédprogramokat is.<br>Bővebb információkért lásd a *D*ell Technology útmutatót.

## <span id="page-39-0"></span> **Csuklótámasz**

**Dell™ Inspiron™ 1012 szervizelési kézikönyv** 

- [A csuklótámasz eltávolítása](#page-39-1)
- [A csuklótámasz visszaszerelése](#page-40-1)
- VIGYAZAT! A számítógép belsejében végzett munka előtt olvassa el figyelmesen a számítógéphez mellékelt biztonsági tudnivalókat. További<br>biztonsági útmutatásokat az előírásoknak való megfelelőséget ismertető www.dell.com/re
- FIGYELMEZTETES: Az elektrosztatikus kisülés elkerülése érdekében földelje magát csuklóra erősíthető földelőkábellel vagy úgy, hogy<br>rendszeresen festetlen fém felülethez ér (például a számítógép csatlakozóihoz).
- **FIGYELMEZTETÉS: A számítógépen csak hivatalos szakember végezhet javításokat. A Dell™ engedélye nélkül végzett szerviztevékenységre a garanciavállalás nem vonatkozik.**
- **FIGYELMEZTETÉS: Ahhoz, hogy az alaplap sérülését elkerülje, vegye ki a fő akkumulátort (lásd: [Az akkumulátor eltávolítása](file:///C:/data/systems/ins1012/hu/sm/battery.htm#wp1442926)), mielőtt a számítógép belsejében dolgozni kezd.**

# <span id="page-39-1"></span>**A csuklótámasz eltávolítása**

- 1. Kövesse a El[őkészületek](file:///C:/data/systems/ins1012/hu/sm/before.htm#wp1435071) című fejezetben olvasható utasításokat.
- 2. Távolítsa el az akkumulátort (lásd: [Az akkumulátor eltávolítása](file:///C:/data/systems/ins1012/hu/sm/battery.htm#wp1442926)).
- 3. Távolítsa el a csuklótámaszt a számítógép aljához rögzítő négy csavart.

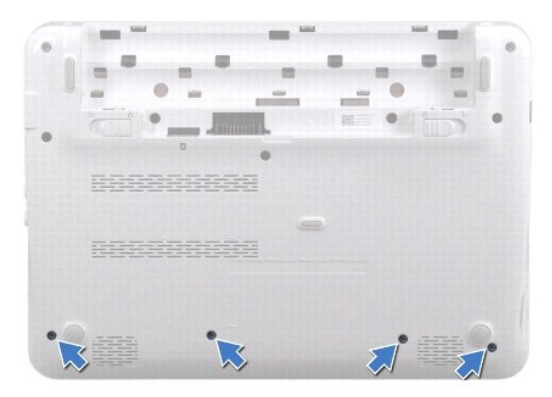

- 4. Fordítsa fel a számítógépet, és nyissa ki a megjelenítőt, amennyire csak lehetséges.
- 5. Távolítsa el a billentyűzetet (lásd: A billenty[űzet eltávolítása](file:///C:/data/systems/ins1012/hu/sm/keyboard.htm#wp1201059)).
- 6. Távolítsa el a merevlemez-meghajtó szerkezetet (lásd: A merevlemez- [meghajtó szerkezet eltávolítása](file:///C:/data/systems/ins1012/hu/sm/hdd.htm#wp1179926)).

**FIGYELMEZTETÉS: A csatlakozók sérülésének elkerülése végett húzza meg a csatlakozók tetején található húzófüleket.** 

- 7. Válassza le a bekapcsoló gomb kábelét az alaplap csatlakozóaljzatából.
- 8. Emelje meg a rögzítőfület, és húzza meg a húzófület, ezzel lecsatlakoztatja az érintőpad kábelét az alaplap csatlakozójáról.
- 9. Távolítsa el a csuklótámaszt a számítógép aljához rögzítő három csavart.

<span id="page-40-0"></span>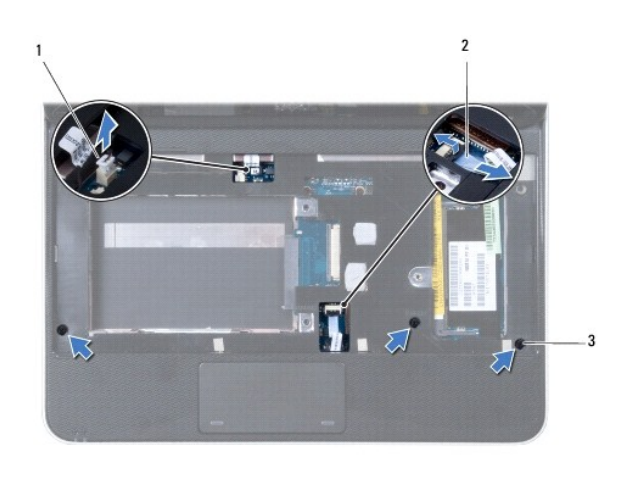

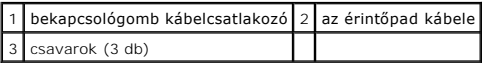

### **FIGYELMEZTETÉS: Óvatosan távolítsa el a csuklótámasz szerkezetet a számítógép aljáról, hogy elkerülje annak sérülését.**

10. Egy műanyag vonalzó segítségével emelje ki a csuklótámasz szerkezetet a hátoldal mentén, majd húzza ki azt a számítógépházból.

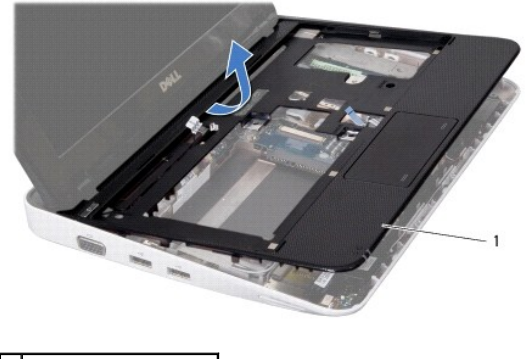

1 csuklótámasz szerkezet

11. A csuklótámasz szerkezetet emelje ki a számítógépházból.

# <span id="page-40-1"></span>**A csuklótámasz visszaszerelése**

- 1. Kövesse a El[őkészületek](file:///C:/data/systems/ins1012/hu/sm/before.htm#wp1435071) című fejezetben olvasható utasításokat.
- 2. Helyezze egy vonalba a csuklótámasz szerkezetet a számítógép aljával, és finoman kattintsa helyre.
- 3. Csúsztassa be az érintőpad kábelét az alaplapi csatlakozóba, majd nyomja le a kábel csatlakozórögzítőjét, ezzel rögzítve az érintőpad kábelét.
- 4. Csatlakoztassa a bekapcsoló gomb kábelét az alaplapi csatlakozóhoz.
- 5. Helyezze vissza a csuklótámaszt a számítógép aljához rögzítő három csavart.
- 6. Helyezze vissza a merevlemez-meghajtó szerkezetet (lásd: A merevlemez- [meghajtó szerkezet visszahelyezése](file:///C:/data/systems/ins1012/hu/sm/hdd.htm#wp1181804)).
- 7. Helyezze vissza a billentyűzetet (lásd: A billenty[űzet visszahelyezése](file:///C:/data/systems/ins1012/hu/sm/keyboard.htm#wp1179994)).
- 8. Fordítsa meg a számítógépet, és tegye vissza a négy csavart, amely a csuklótámasz szerkezetet a számítógép aljához rögzíti.

9. Helyezze vissza az akkumulátort (lásd: [Az akkumulátor cseréje](file:///C:/data/systems/ins1012/hu/sm/battery.htm#wp1443274)).

FIGYELMEZTETES: Mielőtt bekapcsolná a számítógépet, helyezzen vissza minden csavart, és győződjön meg róla, hogy nem maradt csavar a<br>számítógép belsejében. A számítógép belsejében maradt, vissza nem helyezett csavarok káro

# <span id="page-42-0"></span> **A bekapcsológomb-panel**

**Dell™ Inspiron™ 1012 szervizelési kézikönyv** 

- [A bekapcsológomb panel eltávolítása](#page-42-1)
- **A bekapcsológomb panel visszahelyez**
- VIGYAZAT! A számítógép belsejében végzett munka előtt olvassa el figyelmesen a számítógéphez mellékelt biztonsági tudnivalókat. További<br>biztonsági útmutatásokat az előírásoknak való megfelelőséget ismertető www.dell.com/re
- FIGYELMEZTETES: Az elektrosztatikus kisülés elkerülése érdekében földelje magát csuklóra erősíthető földelőkábellel vagy úgy, hogy<br>rendszeresen festetlen fém felülethez ér (például a számítógép csatlakozóihoz).
- **FIGYELMEZTETÉS: A számítógépen csak hivatalos szakember végezhet javításokat. A Dell™ engedélye nélkül végzett szerviztevékenységre a garanciavállalás nem vonatkozik.**
- **FIGYELMEZTETÉS: Ahhoz, hogy az alaplap sérülését elkerülje, vegye ki a fő akkumulátort (lásd: [Az akkumulátor eltávolítása](file:///C:/data/systems/ins1012/hu/sm/battery.htm#wp1442926)), mielőtt a számítógép belsejében dolgozni kezd.**

# <span id="page-42-1"></span>**A bekapcsológomb panel eltávolítása**

- 1. Kövesse a El[őkészületek](file:///C:/data/systems/ins1012/hu/sm/before.htm#wp1435071) című fejezetben olvasható utasításokat.
- 2. Távolítsa el az akkumulátort (lásd: [Az akkumulátor eltávolítása](file:///C:/data/systems/ins1012/hu/sm/battery.htm#wp1442926))
- 3. Távolítsa el a billentyűzetet (lásd: A billenty[űzet eltávolítása](file:///C:/data/systems/ins1012/hu/sm/keyboard.htm#wp1201059)).
- 4. Távolítsa el a merevlemez-meghajtó szerkezetet (lásd: A merevlemez- [meghajtó szerkezet eltávolítása](file:///C:/data/systems/ins1012/hu/sm/hdd.htm#wp1179926))
- 5. Távolítsa el a kéztámaszt (lásd: [A csuklótámasz eltávolítása](file:///C:/data/systems/ins1012/hu/sm/palmrest.htm#wp1044787)).
- 6. Jegyezze meg a bekapcsoló gomb kábelének útvonalát, és távolítsa el a kábelt a csuklótámasz szerkezet kábelvezetőjéből.
- 7. Fordítsa a csuklótámasz szerkezetet fejjel lefelé, és távolítsa el a bakapcsoló gomb panelét a csuklótámaszhoz rögzítő csavart.

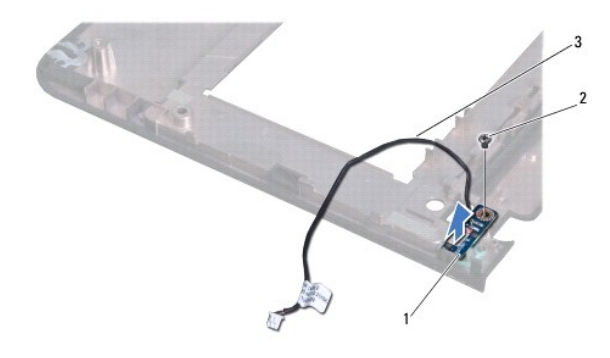

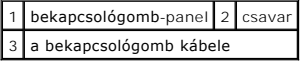

8. Emelje le a bekapcsológomb panelét a csuklótámasz szerkezetről.

# <span id="page-42-2"></span>**A bekapcsológomb panel visszahelyezése**

- 1. Kövesse a El[őkészületek](file:///C:/data/systems/ins1012/hu/sm/before.htm#wp1435071) című fejezetben olvasható utasításokat.
- 2. Helyezze a bekapcsológomb-panelt a csuklótámasz szerkezetre, és tegye vissza a bekapcsológomb-panelt a csuklótámasz-szerkezethez rögzítő csavart.
- 3. Vezesse át a bekapcsológomb kábelét a csuklótámasz szerkezet kábelvezetőjén.
- 4. Fordítsa meg és helyezze vissza a csuklótámasz szerkezetet (lásd: [A csuklótámasz visszaszerelése](file:///C:/data/systems/ins1012/hu/sm/palmrest.htm#wp1059721)).
- 5. Helyezze vissza a merevlemez-meghajtó szerkezetet (lásd: A merevlemez- [meghajtó szerkezet visszahelyezése](file:///C:/data/systems/ins1012/hu/sm/hdd.htm#wp1181804)).
- 6. Helyezze vissza a billentyűzetet (lásd: A billenty[űzet visszahelyezése](file:///C:/data/systems/ins1012/hu/sm/keyboard.htm#wp1179994)).
- 7. Helyezze vissza az akkumulátort (lásd: [Az akkumulátor cseréje](file:///C:/data/systems/ins1012/hu/sm/battery.htm#wp1443274)).
- FIGYELMEZTETES: Mielőtt bekapcsolná a számítógépet, helyezzen vissza minden csavart, és győződjön meg róla, hogy nem maradt csavar a<br>számítógép belsejében. A számítógép belsejében maradt, vissza nem helyezett csavarok káro

### <span id="page-44-0"></span> **SIM kártya bővítőkártya Dell™ Inspiron™ 1012 szervizelési kézikönyv**

- [A SIM kártya bővítőkártya eltávolítása](#page-44-1)
- [A SIM kártya bővítőkártya visszahelyezése](#page-44-2)
- VIGYAZAT! A számítógép belsejében végzett munka előtt olvassa el figyelmesen a számítógéphez mellékelt biztonsági tudnivalókat. További<br>biztonsági útmutatásokat az előírásoknak való megfelelőséget ismertető www.dell.com/re
- FIGYELMEZTETES: Az elektrosztatikus kisülés elkerülése érdekében földelje magát csuklóra erősíthető földelőkábellel vagy úgy, hogy<br>rendszeresen festetlen fém felülethez ér (például a számítógép csatlakozóihoz).
- **FIGYELMEZTETÉS: A számítógépen csak hivatalos szakember végezhet javításokat. A Dell™ engedélye nélkül végzett szerviztevékenységre a garanciavállalás nem vonatkozik.**
- **FIGYELMEZTETÉS: Ahhoz, hogy az alaplap sérülését elkerülje, vegye ki a fő akkumulátort (lásd: [Az akkumulátor eltávolítása](file:///C:/data/systems/ins1012/hu/sm/battery.htm#wp1442926)), mielőtt a számítógép belsejében dolgozni kezd.**

# <span id="page-44-1"></span>**A SIM kártya bővítőkártya eltávolítása**

- 1. Kövesse a El[őkészületek](file:///C:/data/systems/ins1012/hu/sm/before.htm#wp1435071) című fejezetben olvasható utasításokat.
- 2. Távolítsa el az akkumulátort (lásd: [Az akkumulátor eltávolítása](file:///C:/data/systems/ins1012/hu/sm/battery.htm#wp1442926)).
- 3. Kövesse a [2. lépés](file:///C:/data/systems/ins1012/hu/sm/sysboard.htm#wp1040727) és a [17. lépés](file:///C:/data/systems/ins1012/hu/sm/sysboard.htm#wp1045728) közötti utasításokat itt: [Az alaplap kiszerelése](file:///C:/data/systems/ins1012/hu/sm/sysboard.htm#wp1032066).
- 4. Távolítsa el a SIM kártya bővítőkártyát a számítógép aljához rögzítő két csavart.
- 5. Emelje ki a SIM kártya bővítőkártyát a számítógépből.

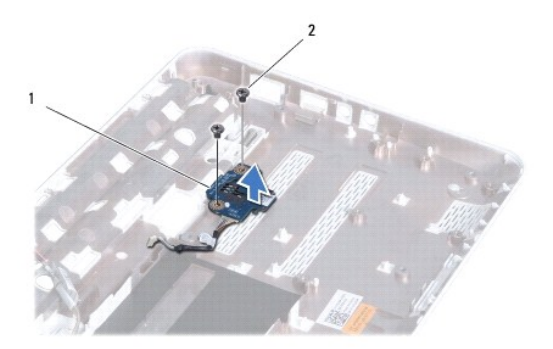

 $\left|1\right|$  SIM kártya bővítőkártya $\left|2\right|$  csavarok (2 db)

## <span id="page-44-2"></span>**A SIM kártya bővítőkártya visszahelyezése**

- 1. Kövesse a El[őkészületek](file:///C:/data/systems/ins1012/hu/sm/before.htm#wp1435071) című fejezetben olvasható utasításokat.
- 2. Helyezze a megfelelő helyre a SIM kártya bővítőkártyát, és tegye vissza a SIM kártyát a számítógépházhoz rögzítő két csavart.
- 3. Kövesse a [4. lépés](file:///C:/data/systems/ins1012/hu/sm/sysboard.htm#wp1045802) és a [21. lépés](file:///C:/data/systems/ins1012/hu/sm/sysboard.htm#wp998291) közötti utasításokat itt: [Az alaplap cseréje](file:///C:/data/systems/ins1012/hu/sm/sysboard.htm#wp1044267).
- FIGYELMEZTETES: Mielőtt bekapcsolná a számítógépet, helyezzen vissza minden csavart, és győződjön meg róla, hogy nem maradt csavar a<br>számítógép belsejében. A számítógép belsejében maradt, vissza nem helyezett csavarok káro

### <span id="page-46-0"></span> **Hangszórók**

**Dell™ Inspiron™ 1012 szervizelési kézikönyv** 

- [A hangszórók kiszerelése](#page-46-1)
- **4 hangszórók visszahelyez**
- VIGYAZAT! A számítógép belsejében végzett munka előtt olvassa el figyelmesen a számítógéphez mellékelt biztonsági tudnivalókat. További<br>biztonsági útmutatásokat az előírásoknak való megfelelőséget ismertető www.dell.com/re
- FIGYELMEZTETES: Az elektrosztatikus kisülés elkerülése érdekében földelje magát csuklóra erősíthető földelőkábellel vagy úgy, hogy<br>rendszeresen festetlen fém felülethez ér (például a számítógép csatlakozóihoz).
- **FIGYELMEZTETÉS: A számítógépen csak hivatalos szakember végezhet javításokat. A Dell™ engedélye nélkül végzett szerviztevékenységre a garanciavállalás nem vonatkozik.**
- **FIGYELMEZTETÉS: Ahhoz, hogy az alaplap sérülését elkerülje, vegye ki a fő akkumulátort (lásd: [Az akkumulátor eltávolítása](file:///C:/data/systems/ins1012/hu/sm/battery.htm#wp1442926)), mielőtt a számítógép belsejében dolgozni kezd.**

# <span id="page-46-1"></span>**A hangszórók kiszerelése**

- 1. Kövesse a El[őkészületek](file:///C:/data/systems/ins1012/hu/sm/before.htm#wp1435071) című fejezetben olvasható utasításokat.
- 2. Távolítsa el az akkumulátort (lásd: [Az akkumulátor eltávolítása](file:///C:/data/systems/ins1012/hu/sm/battery.htm#wp1442926)).
- 3. Távolítsa el a billentyűzetet (lásd: A billenty[űzet eltávolítása](file:///C:/data/systems/ins1012/hu/sm/keyboard.htm#wp1201059)).
- 4. Távolítsa el a merevlemez-meghajtó szerkezetet (lásd: A merevlemez- [meghajtó szerkezet eltávolítása](file:///C:/data/systems/ins1012/hu/sm/hdd.htm#wp1179926))
- 5. Távolítsa el a kéztámaszt (lásd: [A csuklótámasz eltávolítása](file:///C:/data/systems/ins1012/hu/sm/palmrest.htm#wp1044787)).
- 6. Válassza le a hangszóró kábelét az alaplap csatlakozóaljzatáról.

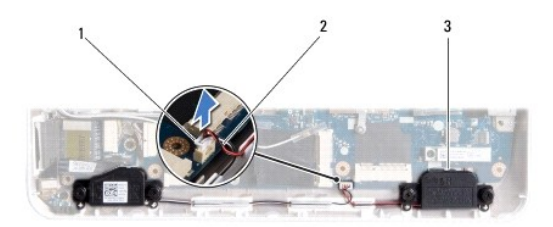

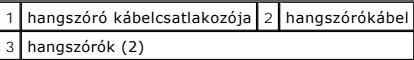

7. Távolítsa el a négy hangszórócsavart (kettő minden hangszórónál), amelyek a hangszórókat a számítógépházhoz rögzítik.

8. Jegyezze meg a hangszórókábel vezetési útvonalát, majd távolítsa el a hangszórókat és a kábeleket a számítógép aljából.

### <span id="page-46-2"></span>**A hangszórók visszahelyezése**

- 1. Kövesse a El[őkészületek](file:///C:/data/systems/ins1012/hu/sm/before.htm#wp1435071) című fejezetben olvasható utasításokat.
- 2. Helyezze a hangszórókat a számítógépházra, és vezesse át a hangszórók kábeleit a kábelvezetőkön.
- 3. Helyezze vissza a négy hangszórócsavart (kettő minden hangszórónál), amelyek a hangszórókat a számítógépházhoz rögzítik.
- 4. Csatlakoztassa a hangszóró kábelét az alaplapi csatlakozóhoz.
- 5. Helyezze vissza a kéztámasz szerelvényt (lásd: [A csuklótámasz visszaszerelése](file:///C:/data/systems/ins1012/hu/sm/palmrest.htm#wp1059721)).
- 6. Helyezze vissza a merevlemez-meghajtó szerkezetet (lásd: A merevlemez- [meghajtó szerkezet visszahelyezése](file:///C:/data/systems/ins1012/hu/sm/hdd.htm#wp1181804)).
- 7. Helyezze vissza a billentyűzetet (lásd: A billenty[űzet visszahelyezése](file:///C:/data/systems/ins1012/hu/sm/keyboard.htm#wp1179994)).
- 8. Helyezze vissza az akkumulátort (lásd: [Az akkumulátor cseréje](file:///C:/data/systems/ins1012/hu/sm/battery.htm#wp1443274)).

FIGYELMEZTETES: Mielőtt bekapcsolná a számítógépet, helyezzen vissza minden csavart, és győződjön meg róla, hogy nem maradt csavar a<br>számítógép belsejében. A számítógép belsejében maradt, vissza nem helyezett csavarok káro

#### <span id="page-48-0"></span> **Rögzítőkeret(ek) Dell™ Inspiron™ 1012 szervizelési kézikönyv**

- [A bal oldali rögzítőkeret eltávolítása](#page-48-1)  $\bullet$  A bal oldali rögzítőkeret viss
- 
- [A jobb oldali rögzítőkeret eltávolítása](#page-49-0) [A jobb oldali rögzítőkeret eltávolítása](#page-50-0)
- 
- VIGYAZAT! A számítógép belsejében végzett munka előtt olvassa el figyelmesen a számítógéphez mellékelt biztonsági tudnivalókat. További<br>biztonsági útmutatásokat az előírásoknak való megfelelőséget ismertető www.dell.com/re
- FIGYELMEZTETES: Az elektrosztatikus kisülés elkerülése érdekében földelje magát csuklóra erősíthető földelőkábellel vagy úgy, hogy<br>rendszeresen festetlen fém felülethez ér (például a számítógép csatlakozóihoz).
- **FIGYELMEZTETÉS: A számítógépen csak hivatalos szakember végezhet javításokat. A Dell™ engedélye nélkül végzett szerviztevékenységre a garanciavállalás nem vonatkozik.**
- **FIGYELMEZTETÉS: Ahhoz, hogy az alaplap sérülését elkerülje, vegye ki a fő akkumulátort (lásd: [Az akkumulátor eltávolítása](file:///C:/data/systems/ins1012/hu/sm/battery.htm#wp1442926)), mielőtt a számítógép belsejében dolgozni kezd.**

# <span id="page-48-1"></span>**A bal oldali rögzítőkeret eltávolítása**

- 1. Kövesse a El[őkészületek](file:///C:/data/systems/ins1012/hu/sm/before.htm#wp1435071) című fejezetben olvasható utasításokat.
- 2. Távolítsa el az akkumulátort (lásd: [Az akkumulátor eltávolítása](file:///C:/data/systems/ins1012/hu/sm/battery.htm#wp1442926)).
- 3. Távolítsa el a billentyűzetet (lásd: A billenty[űzet eltávolítása](file:///C:/data/systems/ins1012/hu/sm/keyboard.htm#wp1201059)).
- 4. Távolítsa el a merevlemez-meghajtó szerkezetet (lásd: A merevlemez- [meghajtó szerkezet eltávolítása](file:///C:/data/systems/ins1012/hu/sm/hdd.htm#wp1179926))
- 5. Távolítsa el a kéztámaszt (lásd: [A csuklótámasz eltávolítása](file:///C:/data/systems/ins1012/hu/sm/palmrest.htm#wp1044787)).
- 6. Távolítsa el az oldallapot (lásd: [Oldallap eltávolítása](file:///C:/data/systems/ins1012/hu/sm/hingecov.htm#wp1035974)).
- 7. Távolítsa el a kijelzőegységet (lásd: **A kijelz[ő kiszerelése](file:///C:/data/systems/ins1012/hu/sm/display.htm#wp1212160)**).
- 8. Távolítsa el a bal oldali rögzítőkeretet az I/O kártyához rögzítő csavart.

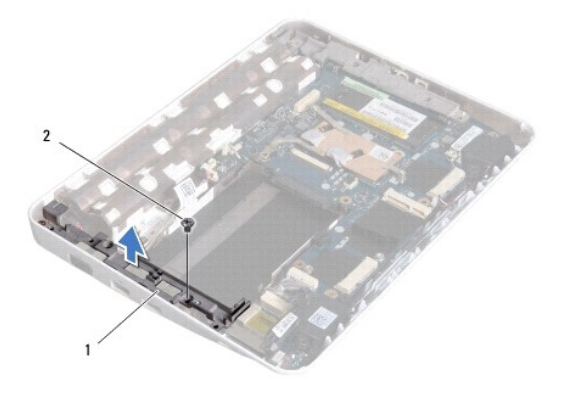

1 bal oldali rögzítőkeret 2 csavar

9. Emelje ki a bal oldali rögzítőkeretet az I/O kártyából.

# <span id="page-48-2"></span>**A bal oldali rögzítőkeret visszahelyezése**

- <span id="page-49-1"></span>1. Kövesse a El[őkészületek](file:///C:/data/systems/ins1012/hu/sm/before.htm#wp1435071) című fejezetben olvasható utasításokat.
- 2. Igazítsa a bal oldali rögzítőkeret nyílásait a számítógépház illesztéseihez, és helyezze vissza a keretet.
- 3. Helyezze vissza a csavart, amely a bal oldali rögzítőkeretet rögzíti a számítógép aljához.
- 4. Helyezze vissza a kijelzőegységet (lásd: [A képernyő szerelvény visszahelyezése](file:///C:/data/systems/ins1012/hu/sm/display.htm#wp1205821)).
- 5. Helyezze vissza az oldallapot (lásd: A sarokfed[őlap visszahelyezése](file:///C:/data/systems/ins1012/hu/sm/hingecov.htm#wp1036191)).
- 6. Helyezze vissza a kéztámasz szerelvényt (lásd: **A csuklótámasz visszaszerelése**).
- 7. Helyezze vissza a merevlemez-meghajtó szerkezetet (lásd: A merevlemez- [meghajtó szerkezet visszahelyezése](file:///C:/data/systems/ins1012/hu/sm/hdd.htm#wp1181804)).
- 8. Helyezze vissza a billentyűzetet (lásd: A billenty[űzet visszahelyezése](file:///C:/data/systems/ins1012/hu/sm/keyboard.htm#wp1179994)).
- 9. Helyezze vissza az akkumulátort (lásd: [Az akkumulátor cseréje](file:///C:/data/systems/ins1012/hu/sm/battery.htm#wp1443274)).

FIGYELMEZTETES: Mielőtt bekapcsolná a számítógépet, helyezzen vissza minden csavart, és győződjön meg róla, hogy nem maradt csavar a<br>számítógép belsejében. A számítógép belsejében maradt, vissza nem helyezett csavarok káro

## <span id="page-49-0"></span>**A jobb oldali rögzítőkeret eltávolítása**

- 1. Kövesse a El[őkészületek](file:///C:/data/systems/ins1012/hu/sm/before.htm#wp1435071) című fejezetben olvasható utasításokat.
- 2. Távolítsa el az akkumulátort (lásd: [Az akkumulátor eltávolítása](file:///C:/data/systems/ins1012/hu/sm/battery.htm#wp1442926)).
- 3. Távolítsa el a billentyűzetet (lásd: A billenty[űzet eltávolítása](file:///C:/data/systems/ins1012/hu/sm/keyboard.htm#wp1201059)).
- 4. Távolítsa el a merevlemez-meghajtó szerkezetet (lásd: A merevlemez- [meghajtó szerkezet eltávolítása](file:///C:/data/systems/ins1012/hu/sm/hdd.htm#wp1179926)).
- 5. Távolítsa el a kéztámaszt (lásd: **A csuklótámasz eltávolítása**).
- 6. Távolítsa el az oldallapot (lásd: [Oldallap eltávolítása](file:///C:/data/systems/ins1012/hu/sm/hingecov.htm#wp1035974)).
- 7. Távolítsa el a kijelzőegységet (lásd: <u>[A képernyő szerelvény visszahelyezése](file:///C:/data/systems/ins1012/hu/sm/display.htm#wp1205821)</u>).
- 8. Távolítsa el a bal oldali rögzítőkeretet az I/O kártyához rögzítő csavart.
- 9. Emelje ki a jobb oldali rögzítőkeretet az alaplapból.

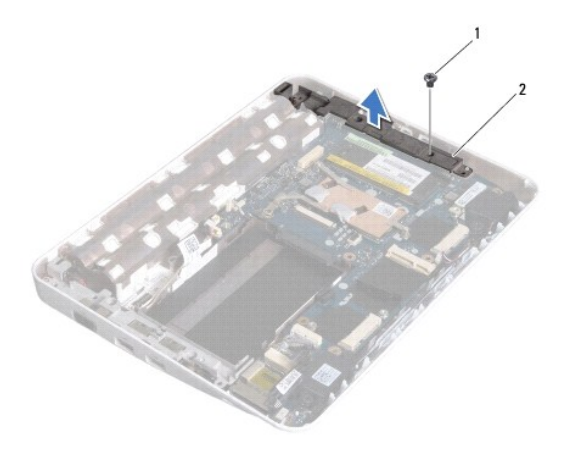

1 csavar 2 jobb oldali rögzítőkeret

# <span id="page-50-1"></span><span id="page-50-0"></span>**A jobb oldali rögzítőkeret eltávolítása**

- 1. Kövesse a El[őkészületek](file:///C:/data/systems/ins1012/hu/sm/before.htm#wp1435071) című fejezetben olvasható utasításokat.
- 2. Igazítsa a jobb oldali rögzítőkeret nyílásait a számítógépház illesztéseihez, és helyezze vissza a keretet.
- 3. Helyezze vissza a csavart, amely a jobb oldali rögzítőkeretet rögzíti a számítógép aljához.
- 4. Helyezze vissza a kijelzőegységet (lásd: [A képernyő szerelvény visszahelyezése](file:///C:/data/systems/ins1012/hu/sm/display.htm#wp1205821)).
- 5. Helyezze vissza az oldallapot (lásd: A sarokfed[őlap visszahelyezése](file:///C:/data/systems/ins1012/hu/sm/hingecov.htm#wp1036191)).
- 6. Helyezze vissza a kéztámasz szerelvényt (lásd: [A csuklótámasz visszaszerelése](file:///C:/data/systems/ins1012/hu/sm/palmrest.htm#wp1059721)).
- 7. Helyezze vissza a merevlemez-meghajtó szerkezetet (lásd: A merevlemez- [meghajtó szerkezet visszahelyezése](file:///C:/data/systems/ins1012/hu/sm/hdd.htm#wp1181804)).
- 8. Helyezze vissza a billentyűzetet (lásd: A billenty[űzet visszahelyezése](file:///C:/data/systems/ins1012/hu/sm/keyboard.htm#wp1179994)).
- 9. Helyezze vissza az akkumulátort (lásd: [Az akkumulátor cseréje](file:///C:/data/systems/ins1012/hu/sm/battery.htm#wp1443274)).

FIGYELMEZTETES: Mielőtt bekapcsolná a számítógépet, helyezzen vissza minden csavart, és győződjön meg róla, hogy nem maradt csavar a<br>számítógép belsejében. A számítógép belsejében maradt, vissza nem helyezett csavarok káro

### <span id="page-51-0"></span> **Alaplap**

## **Dell™ Inspiron™ 1012 szervizelési kézikönyv**

- [Az alaplap kiszerelése](#page-51-1)
- **[Az alaplap cseréje](#page-52-1)**
- [A szervizcímke megadása a BIOS](#page-53-1)-ban
- VIGYAZAT! A számítógép belsejében végzett munka előtt olvassa el figyelmesen a számítógéphez mellékelt biztonsági tudnivalókat. További<br>biztonsági útmutatásokat az előírásoknak való megfelelőséget ismertető www.dell.com/re
- **FIGYELMEZTETÉS: Az elektrosztatikus kisülés elkerülése érdekében földelje magát csuklóra erősíthető földelőkábellel vagy úgy, hogy rendszeresen festetlen fém felülethez ér (például a számítógép csatlakozóihoz).**
- **FIGYELMEZTETÉS: A számítógépen csak hivatalos szakember végezhet javításokat. A Dell™ engedélye nélkül végzett szerviztevékenységre a garanciavállalás nem vonatkozik.**
- **FIGYELMEZTETÉS: Ahhoz, hogy az alaplap sérülését elkerülje, vegye ki a fő akkumulátort (lásd: [Az akkumulátor eltávolítása](file:///C:/data/systems/ins1012/hu/sm/battery.htm#wp1442926)), mielőtt a számítógép belsejében dolgozni kezd.**
- **FIGYELMEZTETÉS: Az alkatrészeket a szélüknél fogja, és ne érintse meg az érintkezőket.**

Az alaplap BIOS chipje tartalmazza a szervizcímkét, ami ugyanakkor látható a számítógép alján is egy vonalkódos címkén. Az alaplapcserét segítő készlet<br>tartalmaz egy CD-t, amely a szervizcímke cserealaplapra való áthelyezé

# <span id="page-51-1"></span>**Az alaplap kiszerelése**

- 1. Kövesse a El[őkészületek](file:///C:/data/systems/ins1012/hu/sm/before.htm#wp1435071) című fejezetben olvasható utasításokat.
- 2. Távolítson el minden behelyezett kártyát a 3 az 1-ben memóriakártya- olvasó nyílásából.
- 3. Távolítsa el az akkumulátort (lásd[:Az akkumulátor eltávolítása](file:///C:/data/systems/ins1012/hu/sm/battery.htm#wp1442926)).
- 4. Távolítsa el a billentyűzetet (lásd: <u>A billenty[űzet eltávolítása](file:///C:/data/systems/ins1012/hu/sm/keyboard.htm#wp1201059)</u>).
- 5. Távolítsa el a merevlemez-meghajtó szerkezetet (lásd: A merevlemez- [meghajtó szerkezet eltávolítása](file:///C:/data/systems/ins1012/hu/sm/hdd.htm#wp1179926))
- 6. Távolítsa el a kéztámaszt (lásd: **A csuklótámasz eltávolítása**).
- 7. Távolítsa el a Bluetooth™ kártyát (lásd: [A Bluetooth kártya eltávolítása](file:///C:/data/systems/ins1012/hu/sm/btboard.htm#wp1213901)).
- 8. Távolítsa el a processzor hűtőrácsát (lásd: A processzor hűt[őrácsának eltávolítása](file:///C:/data/systems/ins1012/hu/sm/cpucool.htm#wp1137134))
- 9. Távolítsa el a Mini-Card kártyát (lásd: A Mini-[Card\(ok\) eltávolítása](file:///C:/data/systems/ins1012/hu/sm/minicard.htm#wp1189423)).
- 10. Távolítsa el a videokártyát (lásd [A videokártya eltávolítása](file:///C:/data/systems/ins1012/hu/sm/videoacc.htm#wp1189423)).
- 11. Távolítsa el az oldallapot (lásd: [Oldallap eltávolítása](file:///C:/data/systems/ins1012/hu/sm/hingecov.htm#wp1035974)).
- 12. Távolítsa el a kijelzőegységet (lásd: **A kijelz[ő kiszerelése](file:///C:/data/systems/ins1012/hu/sm/display.htm#wp1212160)**).
- 13. Vegye le a jobb oldali rögzítőkeretet (lásd [A jobb oldali rögzítőkeret eltávolítása](file:///C:/data/systems/ins1012/hu/sm/supportb.htm#wp1185829)).
- 14. Csatlakoztassa le az alaplapi csatlakozóikról a váltóáramú adapter csatlakozókábelét, a SIM kártya bővítőkártya csatlakozóját és az I/O kártya kábelét.

<span id="page-52-0"></span>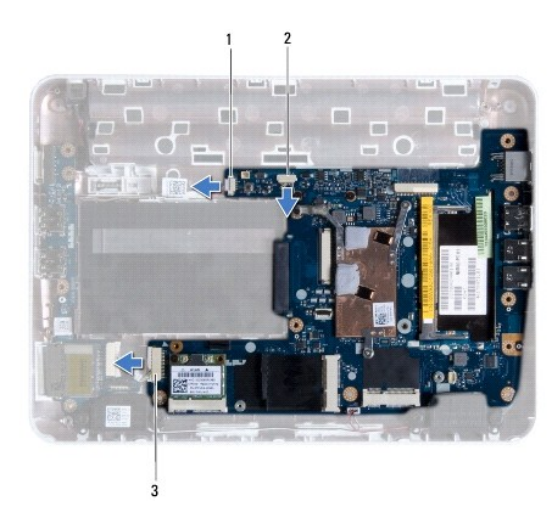

váltoáramú adapter kábelcsatlakozó $\sqrt{2}$  SIM kártya bővítőkártya csatlakozója 3 I/O kártya kábel csatlakozó

- 15. Távolítsa el a hangszórókat (lásd: [A hangszórók kiszerelése](file:///C:/data/systems/ins1012/hu/sm/speaker.htm#wp1030873)).
- 16. Távolítsa el a csavarokat, amelyek az alaplapot a számítógép aljához rögzítik.

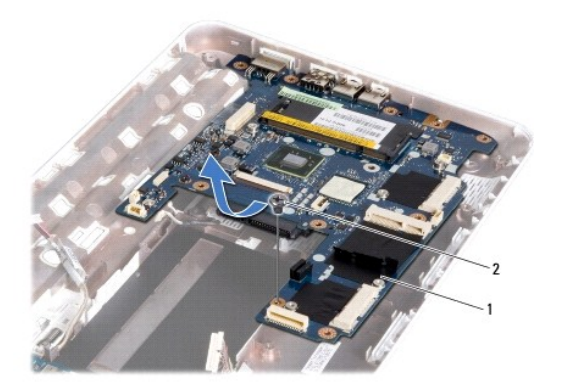

## 1 alaplap 2 csavar

- 17. Óvatosan lazítsa meg a csatlakozókat a számítógépen található nyílásokban, majd emelje ki az alaplapot a számítógép aljából.
- 18. Fordítsa meg az alaplapot.
- 19. Távolítsa el a gombelemet (lásd: [A gombelem eltávolítása](file:///C:/data/systems/ins1012/hu/sm/coinbatt.htm#wp1179902)).

# <span id="page-52-1"></span>**Az alaplap cseréje**

- 1. Kövesse a El[őkészületek](file:///C:/data/systems/ins1012/hu/sm/before.htm#wp1435071) című fejezetben olvasható utasításokat.
- 2. Helyezze vissza a gombelemet (lásd: [A gombelem visszahelyezése](file:///C:/data/systems/ins1012/hu/sm/coinbatt.htm#wp1180214)).
- 3. Fordítsa meg az alaplapot.
- 4. Igazítsa az alaplapon található csatlakozókat a számítógép házának nyílásaihoz, és helyezze be az alaplapot a házba.
- <span id="page-53-0"></span>5. Helyezze vissza a csavarokat, amelyek az alaplapot a számítógép aljához rögzítik.
- 6. Helyezze vissza a hangszórókat (lásd: **[A hangszórók visszahelyezése](file:///C:/data/systems/ins1012/hu/sm/speaker.htm#wp1040761)**).
- 7. Csatlakoztassa az alaplapi csatlakozóikhoz a váltóáramú adapter csatlakozókábelét, a SIM kártya bővítőkártya csatlakozóját és az I/O kártya kábelét.
- 8. Tegye vissza a jobb oldali rögzítőkeretet (lásd **A** jobb oldali rögzítőkeret eltávolítása).
- 9. Helyezze vissza a kijelzőegységet (lásd: [A képernyő szerelvény visszahelyezése](file:///C:/data/systems/ins1012/hu/sm/display.htm#wp1205821)).
- 10. Helyezze vissza az oldallapot (lásd: A sarokfed[őlap visszahelyezése](file:///C:/data/systems/ins1012/hu/sm/hingecov.htm#wp1036191)).
- 11. Helyezze vissza a videokártyát (lásd **[A videokártya visszahelyezése](file:///C:/data/systems/ins1012/hu/sm/videoacc.htm#wp1181828)**).
- 12. Helyezze vissza a Mini-Card kártyát (lásd: A Mini-[Card\(ok\) visszahelyezése](file:///C:/data/systems/ins1012/hu/sm/minicard.htm#wp1181828)).
- 13. Helyezze vissza a processzor hűtőrácsát (lásd: A processzor hűt[őrácsának visszahelyezése](file:///C:/data/systems/ins1012/hu/sm/cpucool.htm#wp1138671)).
- 14. Helyezze vissza a Bluetooth kártyát (lásd: **A Bluetooth kártya visszahelyezése**).
- 15. Helyezze vissza a kéztámasz szerelvényt (lásd: [A csuklótámasz visszaszerelése](file:///C:/data/systems/ins1012/hu/sm/palmrest.htm#wp1059721)).
- 16. Helyezze vissza a merevlemez-meghajtó szerkezetet (lásd: A merevlemez- [meghajtó szerkezet visszahelyezése](file:///C:/data/systems/ins1012/hu/sm/hdd.htm#wp1181804)).
- 17. Helyezze vissza a billentyűzetet (lásd: A billenty[űzet visszahelyezése](file:///C:/data/systems/ins1012/hu/sm/keyboard.htm#wp1179994)).
- 18. Helyezze vissza az akkumulátort (lásd: Az akkumulátor cseréje).
- 19. Helyezze vissza a 3 az 1-ben memóriakártya olvasó nyílásából kivett kártyákat.
- FIGYELMEZTETÉS: Mielőtt bekapcsolná a számítógépet, helyezzen vissza minden csavart, és győződjön meg róla, hogy nem maradt csavar a<br>számítógép belsejében. A számítógép belsejében maradt, vissza nem helyezett csavarok káro
- 20. Kapcsolja be a számítógépet.

**MEGJEGYZÉS:** Miután kicserélte az alaplapot, adja meg a szervizcímkét az új alaplap BIOS-ában.

21. Adja meg a szervizcímkét (lásd: **[A szervizcímke megadása a BIOS](#page-53-1)-ban**).

## <span id="page-53-1"></span>**A szervizcímke megadása a BIOS-ban**

- 1. Gondoskodjon róla, hogy a váltóáramú adapter csatlakoztatva legyen, és hogy a fő elem (akkumulátor) megfelelően legyen telepítve.
- 2. Kapcsolja be a számítógépet.
- 3. Nyomja meg az <F2> gombot a POST során, hogy beléphessen a rendszer telepítő programjába.
- 4. Navigáljon a Security (Biztonság) lapra, és a **Set Service Tag** (Szervizcímke beállítása) mezőben adja meg a szervizcímke kódját.

**Dell™ Inspiron™ 1012 szervizelési kézikönyv** 

# **Megjegyzések, figyelmeztetések és óvintézkedések**

**MEGJEGYZÉS:** A MEGJEGYZÉSEK a számítógép biztonságosabb és hatékonyabb használatát elősegítő fontos tudnivalókat tartalmaznak.

**FIGYELMEZTETÉS: A FIGYELMEZTETÉS jelzések az utasítások be nem tartása esetén esetlegesen bekövetkező hardversérülés vagy adatvesztés veszélyére hívják fel a figyelmet.** 

**VIGYÁZAT! A VIGYÁZAT! jelzés az esetleges tárgyi és személyi sérülés, illetve az életveszély lehetőségére hívja fel a figyelmet.**

### **A dokumentumban közölt információ külön értesítés nélkül is megváltozhat. © 2010 Dell Inc. Minden jog fenntartva.**

A Dell Inc. előzetes írásos engedélye nélkül szigorúan tilos a dokumentumokat bármilyen módon sokszorosítani.

A szövegben használt védjegyek:a *Dell, a DELL* embléma és az *inspiron* a Dell Inc. védjegyejta Biletototh SIG, Inc. birtokában lévő handata tanan a melyet a Dell<br>licenc keretében használ; a *Microsoft* és *Windows* a Mic

A dokumentumban egyéb védjegyek és védett nevek is szerepelhetnek, amelyek a védjegyeztető cége, edamint annak termékeire vonatkoznak. A Dell Inc.<br>elhárít minden, a sajátján kívüli védjegyekkel és márkanevekel kapcsolatban

**2010. jan. Mód. A00**

# <span id="page-55-0"></span> **Érintőpad modul**

**Dell™ Inspiron™ 1012 szervizelési kézikönyv** 

- [Az érintőpad modul eltávolítása](#page-55-1)
- [Az érintőpad modul visszahelyezése](#page-55-2)
- VIGYAZAT! A számítógép belsejében végzett munka előtt olvassa el figyelmesen a számítógéphez mellékelt biztonsági tudnivalókat. További<br>biztonsági útmutatásokat az előírásoknak való megfelelőséget ismertető www.dell.com/re
- FIGYELMEZTETES: Az elektrosztatikus kisülés elkerülése érdekében földelje magát csuklóra erősíthető földelőkábellel vagy úgy, hogy<br>rendszeresen festetlen fém felülethez ér (például a számítógép csatlakozóihoz).
- **FIGYELMEZTETÉS: A számítógépen csak hivatalos szakember végezhet javításokat. A Dell™ engedélye nélkül végzett szerviztevékenységre a garanciavállalás nem vonatkozik.**
- **FIGYELMEZTETÉS: Ahhoz, hogy az alaplap sérülését elkerülje, vegye ki a fő akkumulátort (lásd: [Az akkumulátor eltávolítása](file:///C:/data/systems/ins1012/hu/sm/battery.htm#wp1442926)), mielőtt a számítógép belsejében dolgozni kezd.**

# <span id="page-55-1"></span>**Az érintőpad modul eltávolítása**

- 1. Kövesse a El[őkészületek](file:///C:/data/systems/ins1012/hu/sm/before.htm#wp1435071) című fejezetben olvasható utasításokat.
- 2. Távolítsa el az akkumulátort (lásd: [Az akkumulátor eltávolítása](file:///C:/data/systems/ins1012/hu/sm/battery.htm#wp1442926))
- 3. Távolítsa el a billentyűzetet (lásd: A billenty[űzet eltávolítása](file:///C:/data/systems/ins1012/hu/sm/keyboard.htm#wp1201059)).
- 4. Távolítsa el a merevlemez-meghajtó szerkezetet (lásd: A merevlemez- [meghajtó szerkezet eltávolítása](file:///C:/data/systems/ins1012/hu/sm/hdd.htm#wp1179926)).
- 5. Távolítsa el a kéztámaszt (lásd: [A csuklótámasz eltávolítása](file:///C:/data/systems/ins1012/hu/sm/palmrest.htm#wp1044787)).
- 6. Fordítsa meg a csuklótámasz szerkezetet, és vegye ki az érintőpadot a csuklótámaszhoz rögzítő négy csavart.

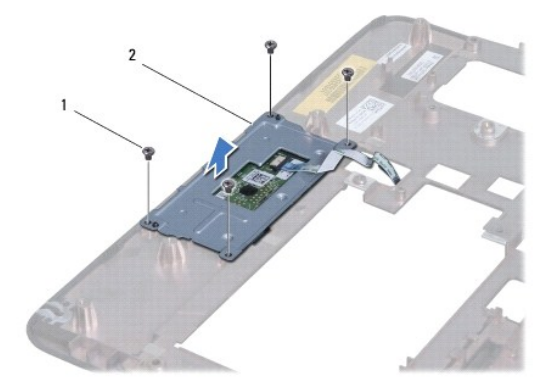

1 csavarok (4 db) 2 érintőpad modul

7. Emelje le az érintőpad modult a csuklótámaszról.

# <span id="page-55-2"></span>**Az érintőpad modul visszahelyezése**

- 1. Kövesse a El[őkészületek](file:///C:/data/systems/ins1012/hu/sm/before.htm#wp1435071) című fejezetben olvasható utasításokat.
- 2. Az érintőpad modul helyes behelyezéséhez használja a csuklótámaszon található illesztéseket. Helyezze vissza a négy csavart, amely az érintőpadot rögzíti a csuklótámaszra.
- 3. Helyezze vissza a kéztámasz szerelvényt (lásd: [A csuklótámasz visszaszerelése](file:///C:/data/systems/ins1012/hu/sm/palmrest.htm#wp1059721)).
- 4. Helyezze vissza a merevlemez-meghajtó szerkezetet (lásd: A merevlemez- [meghajtó szerkezet visszahelyezése](file:///C:/data/systems/ins1012/hu/sm/hdd.htm#wp1181804)).
- 5. Helyezze vissza a billentyűzetet (lásd: A billenty[űzet visszahelyezése](file:///C:/data/systems/ins1012/hu/sm/keyboard.htm#wp1179994)).
- 6. Helyezze vissza az akkumulátort (lásd: [Az akkumulátor cseréje](file:///C:/data/systems/ins1012/hu/sm/battery.htm#wp1443274)).
- FIGYELMEZTETES: Mielőtt bekapcsolná a számítógépet, helyezzen vissza minden csavart, és győződjön meg róla, hogy nem maradt csavar a<br>számítógép belsejében. A számítógép belsejében maradt, vissza nem helyezett csavarok káro

### <span id="page-57-0"></span> **Videokártya**

**Dell™ Inspiron™ 1012 szervizelési kézikönyv** 

- [A videokártya eltávolítása](#page-57-1)
- **A** videokártya visszahelyez
- VIGYAZAT! A számítógép belsejében végzett munka előtt olvassa el figyelmesen a számítógéphez mellékelt biztonsági tudnivalókat. További<br>biztonsági útmutatásokat az előírásoknak való megfelelőséget ismertető www.dell.com/re
- FIGYELMEZTETES: Az elektrosztatikus kisülés elkerülése érdekében földelje magát csuklóra erősíthető földelőkábellel vagy úgy, hogy<br>rendszeresen festetlen fém felülethez ér (például a számítógép csatlakozóihoz).
- **FIGYELMEZTETÉS: A számítógépen csak hivatalos szakember végezhet javításokat. A Dell™ engedélye nélkül végzett szerviztevékenységre a garanciavállalás nem vonatkozik.**
- **FIGYELMEZTETÉS: Ahhoz, hogy az alaplap sérülését elkerülje, vegye ki a fő akkumulátort (lásd: [Az akkumulátor eltávolítása](file:///C:/data/systems/ins1012/hu/sm/battery.htm#wp1442926)), mielőtt a számítógép belsejében dolgozni kezd.**

**MEGJEGYZÉS:** A Dell nem vállal semmilyen kompatibilitási garanciát, és nem biztosít támogatást olyan videokártyához, amelyet nem a Dell cégtől szerzett h

**MEGJEGYZÉS:** A számítógép eladási konfigurációjától függően lehetséges, hogy a videokártyahely nem tartalmaz kártyát.

# <span id="page-57-1"></span>**A videokártya eltávolítása**

- 1. Kövesse a El[őkészületek](file:///C:/data/systems/ins1012/hu/sm/before.htm#wp1435071) című fejezetben olvasható utasításokat.
- 2. Távolítsa el az akkumulátort (lásd: [Az akkumulátor eltávolítása](file:///C:/data/systems/ins1012/hu/sm/battery.htm#wp1442926))
- 3. Távolítsa el a billentyűzetet (lásd: A billenty[űzet eltávolítása](file:///C:/data/systems/ins1012/hu/sm/keyboard.htm#wp1201059)).
- 4. Távolítsa el a merevlemez-meghajtó szerkezetet (lásd: A merevlemez- [meghajtó szerkezet eltávolítása](file:///C:/data/systems/ins1012/hu/sm/hdd.htm#wp1179926)).
- 5. Távolítsa el a kéztámaszt (lásd: [A csuklótámasz eltávolítása](file:///C:/data/systems/ins1012/hu/sm/palmrest.htm#wp1044787)).
- 6. Távolítsa el a processzor hűtőrácsát (lásd: A processzor hűt[őrácsának eltávolítása](file:///C:/data/systems/ins1012/hu/sm/cpucool.htm#wp1137134)).
- FIGYELMEZTETÉS: A számítógépből kivett videokártyát antisztatikus csomagolásban tárolja. További információkat lásd a számítógépéhez adott<br>biztonsági tájékoztató "Védelem az elektromos kisülés ellen" címszavánál.

7. Emelje ki a videokártyát az alaplapi csatlakozóból.

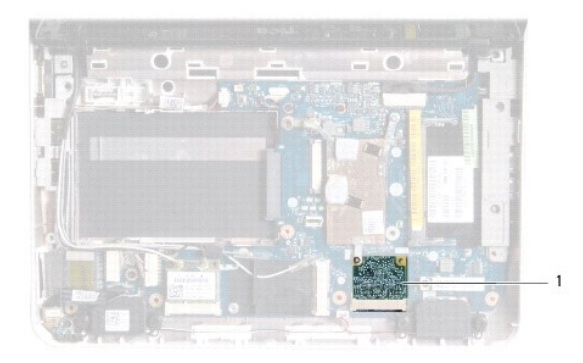

videokártya

# <span id="page-57-2"></span>**A videokártya visszahelyezése**

- 1. Kövesse a El[őkészületek](file:///C:/data/systems/ins1012/hu/sm/before.htm#wp1435071) című fejezetben olvasható utasításokat.
- 2. Vegye ki az új videokártyát a csomagolásából.
- **FIGYELMEZTETÉS: Határozott és egyenletes nyomással csúsztassa a kártyameghajtót a helyére. Túlzott erő alkalmazása esetén a csatlakozó sérülését okozhatja.**
- FIGYELMEZTETES: A csatlakozóknak kulcsa van, hogy biztosítsák a helyes szerelést. Ha ellenállást észlel, ellenőrizze a csatlakozókat a kártyán<br>és az alaplapon, majd állítsa be újra a kártyát.
- 3. Helyezze be a videokártya csatlakozóját 45 fokos szögben az alaplap csatlakozójába.
- 4. [Nyomja le a videokártya másik végét az alaplapon lévő nyílásba, és helyezze vissza a processzor hű](file:///C:/data/systems/ins1012/hu/sm/cpucool.htm#wp1138671)tőbordáját (lásd A processzor hűtőrácsának helyezése)
- 5. Helyezze vissza a kéztámasz szerelvényt (lásd: **A csuklótámasz visszaszerelése**).
- 6. Helyezze vissza a merevlemez-meghajtó szerkezetet (lásd: A merevlemez- [meghajtó szerkezet visszahelyezése](file:///C:/data/systems/ins1012/hu/sm/hdd.htm#wp1181804)).
- 7. Helyezze vissza a billentyűzetet (lásd: A billenty[űzet visszahelyezése](file:///C:/data/systems/ins1012/hu/sm/keyboard.htm#wp1179994)).
- 8. Helyezze vissza az akkumulátort (lásd: [Az akkumulátor cseréje](file:///C:/data/systems/ins1012/hu/sm/battery.htm#wp1443274)).
- FIGYELMEZTETES: Mielőtt bekapcsolná a számítógépet, helyezzen vissza minden csavart, és győződjön meg róla, hogy nem maradt csavar a<br>számítógép belsejében. A számítógép belsejében maradt, vissza nem helyezett csavarok káro
- 9. Szükség szerint telepítse a számítógépéhez való illesztőprogramokat és segédprogramokat. Bővebb információkért lásd a *Dell műszaki útmutatót*.

**MEGJEGYZES:** Ha nem a Delltől származó videokártyát telepít, akkor telepítenie kell a megfelelő illesztőprogramokat és segédprogramokat. Bővebb<br>információkért lásd a *D*ell Technology útmutatót.